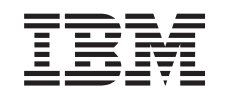

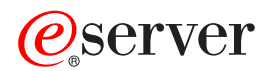

iSeries

Globalizace (Nastavení verze národního jazyka v operačním systému OS/400)

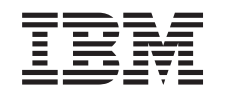

# ERserver

iSeries

Globalizace (Nastavení verze národního jazyka v operačním systému OS/400)

**© Copyright International Business Machines Corporation 1998, 2002. Všechna práva vyhrazena.**

# **Obsah**

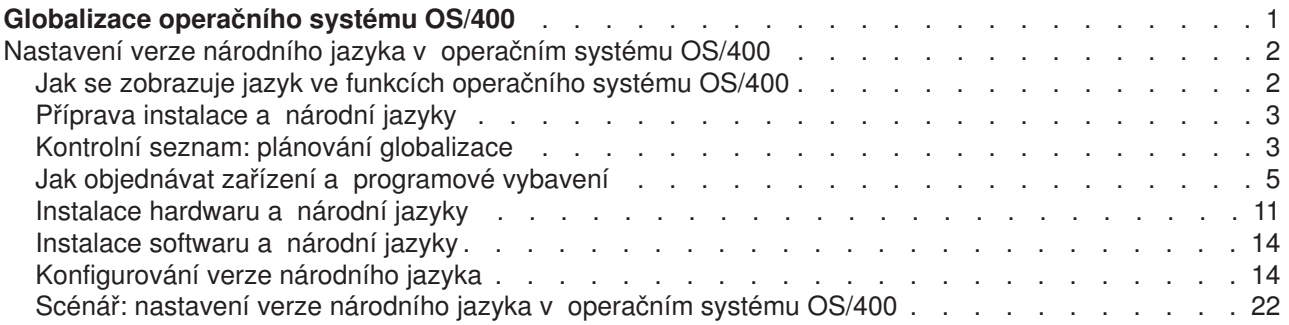

# <span id="page-6-0"></span>**Globalizace operačního systému OS/400**

Vzhledem k tomu, že firmy zařazují elektronický obchod mezi základní podnikové procesy v globálním měřítku, mohou jejich budoucí i zavedení zákazníci a aktivní partneři využít skutečnosti, že díky globalizaci softwaru se zvyšují jejich příjmy a snižují jejich výdaje. Mohou také zlepšit komunikaci se zákazníky a zvýšit úspory. Globalizovaný software vám poskytuje tyto výhody:

- Zvýšenou spokojenost zákazníků, která může podpořit prodej.
- Zdokonalení komunikace zákaznické podpory.
- Zdokonalené šíření globálních informací.
- Lepší návratnost investic do informačních technologií (IT).

Tyto informace ukazují, jak:

- v Vytvořit aplikaci efektivně a za minimální náklady.
- Provést doplňkovou úpravu stávajících aplikací pro globalizaci a vytvořit nové aplikace navrhované pro globalizaci. Návrh aplikace pro globalizaci je však obvykle méně nákladný než dodatečná úprava stávající aplikace.
- Zajistit, aby návrh aplikace nekolidoval se současným nebo plánovaným návrhem jiných internacionalizovaných aplikací.

Tyto stránky poskytují jediný zdroj informací, které potřebujete k vypracování aplikací pro národní a mezinárodní uživatele. Můžete si také vyhledat informace o tom, [co je nového](rbagswhatsnew.htm) v tomto vydání a jak si můžete [vytisknout toto téma.](rbagsprintingme.htm)

#### **Přehled globalizace**

Toto téma popisuje, jak byla globalizace implementována v operačním systému OS/400<sup>(R)</sup>, a zahrnuje témata popisující pro globalizaci typické hodnoty v systému a další témata, která popisují způsob podpory globalizace prostřednictvím služeb a funkcí v operačním systému OS/400.

#### **Nastavení verze národního jazyka v operačním systému OS/400**

Toto téma popisuje kroky, které musíte podniknout, abyste řádně nainstalovali a konfigurovali verzi národního jazyka v operačním systému OS/400, od výběru a instalace hardwaru, instalace softwaru a konfigurování vašeho prostředí, aby fungovalo v globalizovaném nastavení. Tyto informace můžete použít při instalaci vlastních serverů a zásady můžete uplatnit při vývoji aplikací pro zákazníky, kteří si v operačním systému OS/400 instalují verzi vlastního národního jazyka.

#### **Vývoj globálních aplikací**

Toto téma poskytuje návody pro návrh, vývoj a dodávku globalizovaných aplikací:

- Návrh funkcí, které jsou citlivé na národní jazyky.
- Podporování různých typů hardwarové podpory.
- Překlad textových dat ve vaší aplikaci.
- Zpřístupnění vaší aplikace v celosvětovém měřítku.

#### **[Práce s daty v globalizovaných aplikacích](rbagshandlingdata.htm)**

Toto téma popisuje, jakým způsobem umožňuje operační systém OS/400 pracovat s daty v globalizovaném prostředí. Tyto stránky zahrnují témata popisující data Unicode a UCS-2, čínský standard GB18030, jak používat CCSID při důsledné integraci vícejazyčného prostředí a jak používat obousměrná data, data DBCS a lokality.

#### **Referenční [informace o globalizaci](rbagsnlsreferenceinformation.htm)**

Toto téma poskytuje podrobné podpůrné informace k pojmům a úkolům probíraným v kategorii globalizace.

### <span id="page-7-0"></span>**Kontrolní seznamy globalizace**

Toto téma uvádí přehled všech kontrolních seznamů, které jsou uvedeny u těchto stránek. Kontrolní seznamy jsou užitečné připomínky toho, co musíte brát v úvahu při tvorbě globálních aplikací a práci s nimi.

# **Nastavení verze národního jazyka v operačním systému OS/400**

[Kód označení](rbagsnatlangfeatcode.htm) uvedený v objednávce operačního systému OS/400 představuje jazyk textových dat a nazývá se [primární](rbagsprimarylanguage.htm) jazyk systému. Všechny ostatní objednané verze jazyků se nazývají [sekundární](rbagssecondarylanguage.htm) [jazyky.](rbagssecondarylanguage.htm) Verze sekundárních národních jazyků tvoří pouze textová data všech objednaných licencovaných programů. Do verze sekundárního jazyka není zahrnut programový kód.

Primární jazyk je jazykem, ve kterém se obsluhuje systém a ve kterém se na počátku nastavují všechny systémové hodnoty závislé na jazyku a národních zvyklostech. Kromě toho ostatní systémové objekty a funkce předpokládají, že budou atributy založeny na primárním jazyku. Například zprávy v protokolu historie se vždy objeví v primárním jazyku.

Podrobné informace o nastavení verze národního jazyka v operačním systému OS/400 obsahují tato témata:

- Jak se zobrazuje jazyk ve funkcích operačního systému OS/400
- Příprava instalace
- Kontrolní seznam: plánování globalizace
- v Jak objednávat zařízení a programové vybavení
- v Instalace hardwaru
- Instalace softwaru
- Konfigurování [verze národního jazyka](rbagsinstallconfig.htm)
- v Scénáře: nastavení [verze národního jazyka v operačním systému OS/400](rbagsinstallscenarios.htm)

### **Další informace**

Úplné podrobné informace o instalaci vašeho primárního jazyka a licencovaných programů najdete v PDF Instalace softwaru.

# **Jak se zobrazuje jazyk ve funkcích operačního systému OS/400**

Chcete-li předložit informace v jiném než primární jazyku serveru, musíte [sekundární](rbagssecondarylanguage.htm) jazyk nejprve zavést. Když je sekundární jazyk zaveden, můžete informace v tomto jazyku zobrazit jedním ze tří způsobů.

#### **Metoda 1: umístěte požadovaný jazyk na začátek seznamu knihoven**

Jeden způsob, jak zobrazit informace v sekundární jazyku, je změnit systémovou část seznamu knihoven tak, aby knihovna požadovaného národního jazyka byla umístěna před všemi ostatními knihovnami v seznamu systémových knihoven, který obsahuje informace o národních jazycích.

Například, chcete-li předložit francouzskou verzi textových dat, mohli byste následujícím příkazem umístit informace ve francouzštině na začátek seznamu knihoven:

CHGSYSLIBL LIB(QSYS2928) OPTION(\*ADD)

Chcete-li knihovnu ze seznamu knihoven odebrat, zadejte: CHGSYSLIBL LIB(QSYS2928) OPTION(\*REMOVE)

**Poznámka:** Oprávnění dodané s příkazem CHGSYSLIBL (Změna systémového seznamu knihoven) neumožňuje, aby jej zadávali všichni uživatelé. Z dodaného nastavení vyplývá, že musíte mít zvláštní oprávnění \*ALLOBJ a \*SECADM, abyste příkaz CHGSYSLIBL mohli použít.

### <span id="page-8-0"></span>**Metoda 2: vytvořte podsystém pro požadovaný jazyk**

Druhý postup, který můžete použít při prezentaci informací v jiném jazyku, se skládá z těchto dvou kroků:

- 1. Vytvoření podsystému pro sekundární jazyk.
- 2. Definování položky do systémové části seznamu knihoven podsystému s knihovnou verze národního jazyka pro sekundární jazyk.

Všechny úlohy spuštěné v podsystému používají textová data ze sekundárního jazyka. Všechny úlohy, které spustíte jako dávkové úlohy, mají knihovnu verze národního jazyka jako první knihovnu v systémové části seznamu knihoven.

### **Metoda 3: změňte seznam knihoven pro úlohu tak, aby knihovna verze národního jazyka pro sekundární jazyk byla první knihovnou v systémové části seznamu knihoven**

Třetím způsobem, jak prezentovat informace v jiném jazyku, je změnit seznam knihoven pro úlohu tak, aby knihovna verze národního jazyka pro sekundární jazyk byla první knihovnou v systémové části seznamu knihoven. Všechny úlohy spuštěné v podsystému používají textová data ze sekundárního jazyka. Všechny úlohy, které spustíte jako dávkové úlohy, mají knihovnu verze národního jazyka jako první knihovnu v systémové části seznamu knihoven.

### **Jak se vámi vybraný jazyk zobrazuje u licencovaných programů**

Knihovny pro další licencované programy se přidávají buď automaticky, nebo je musí podle potřeby přidat uživatel. Chcete-li do seznamu knihoven přidat knihovny pro další licencované programy, použijte příkaz CHGLIBL.

# **Příprava instalace a národní jazyky**

Společnost IBM periodicky vytváří PTF (program temporary fixes), aby se opravily stávající nebo potenciální problémy určitého licencovaného programu IBM. PTF jsou navržena tak, aby plně nahradila jeden nebo několik objektů v licencovaném programu. [Primární](rbagsprimarylanguage.htm) a [sekundární](rbagssecondarylanguage.htm) jazyky mohou mít jazykově rozlišená PTF pro online informace.

Kdykoliv se změní primární jazyk systému z jiných důvodů, než je aktualizace nového vydání, musí být kumulativní balík PTF nového primárního jazyka stejné úrovně jako předchozí primární národní jazyk. PTF, která byla asociována s primárním jazykem a kterýmkoliv sekundárním jazykem, se musí znovu aplikovat. Kromě toho musí zákazník objednat PTF pro online informace primárního a sekundárního jazyka.

### **Kontrolní seznam: plánování globalizace**

Při plánování instalace vícejazyčného systému začněte tím, že vyplníte kontrolní seznam Plánování globalizace pro podporu globálního a vícejazyčného prostředí. Kontrolní seznam je tvořen dvěma částmi, které je třeba vyplnit postupně.

#### **Kontrolní seznam pro globalizaci: 1. část**

Dříve než začnete pracovat s národním jazykem, odpovězte na otázky v následující tabulce. Po jejich zodpovězení můžete přikročit k plánování podpory vícejazyčného prostředí a využít k tomu Kontrolní seznam pro plánování podpory globálního prostředí: 2. část [\(4s](#page-9-0)ee page ).

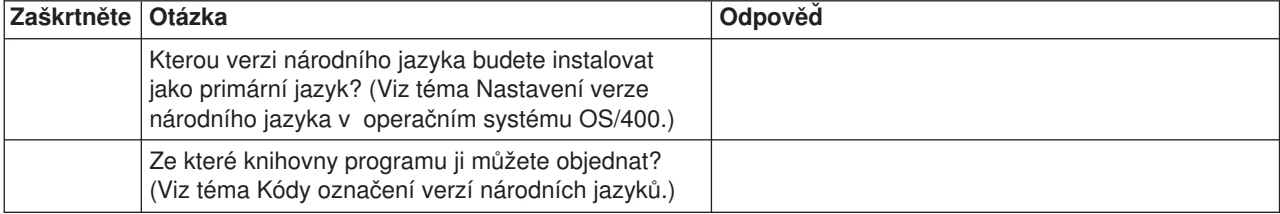

<span id="page-9-0"></span>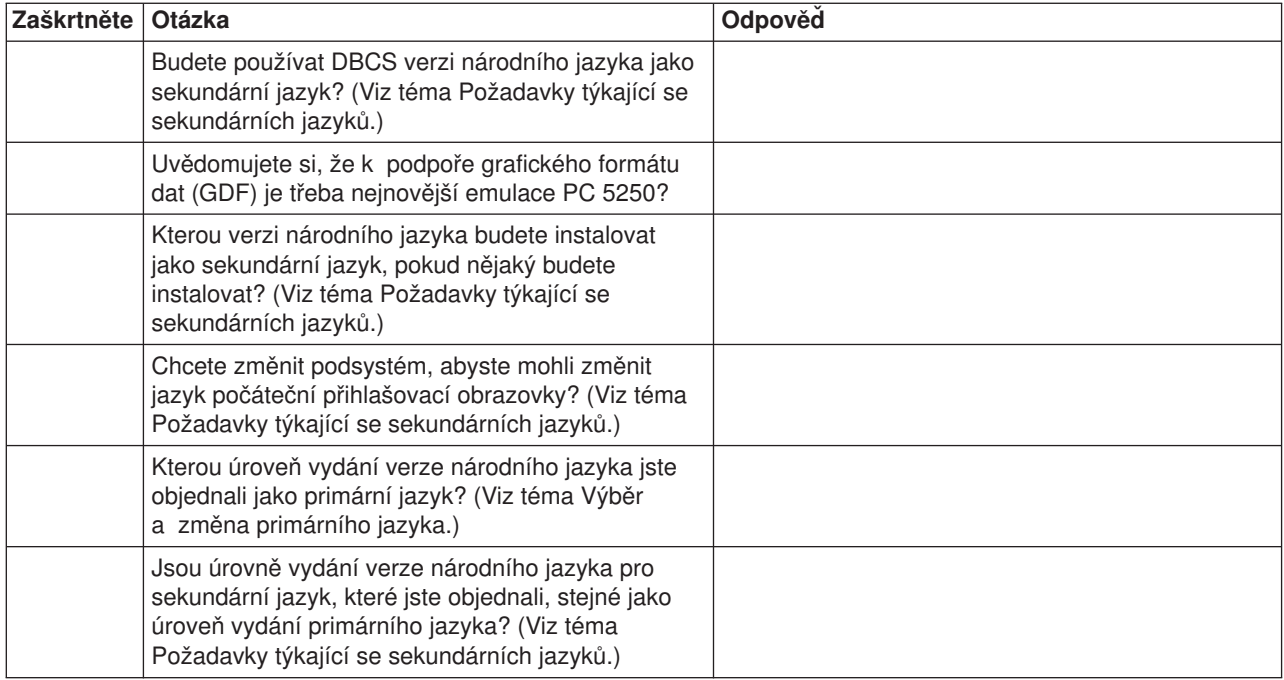

### **Kontrolní seznam pro globalizaci: 2. část**

Po dokončení 1. části [\(3s](#page-8-0)ee page ) kontrolního seznamu zodpovězte další otázky ve 2. části:

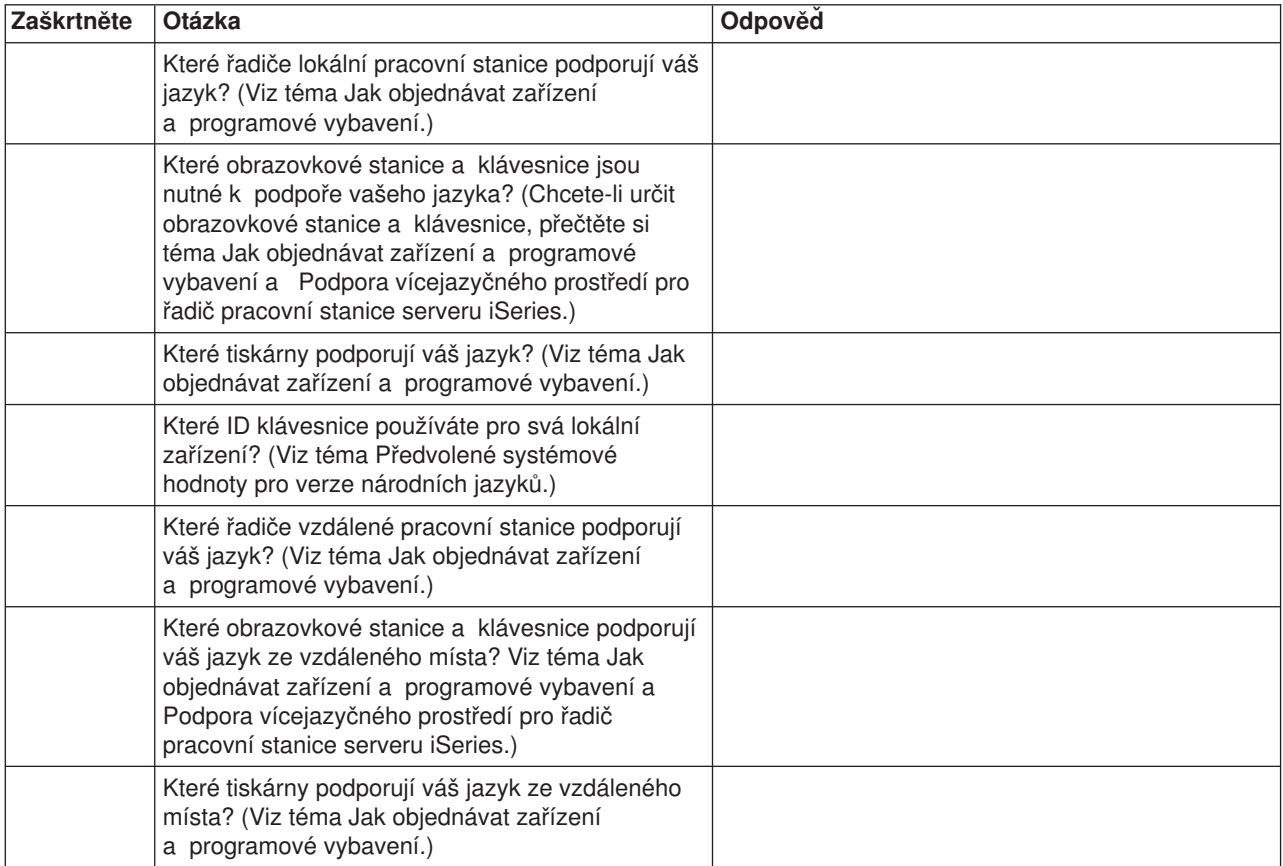

<span id="page-10-0"></span>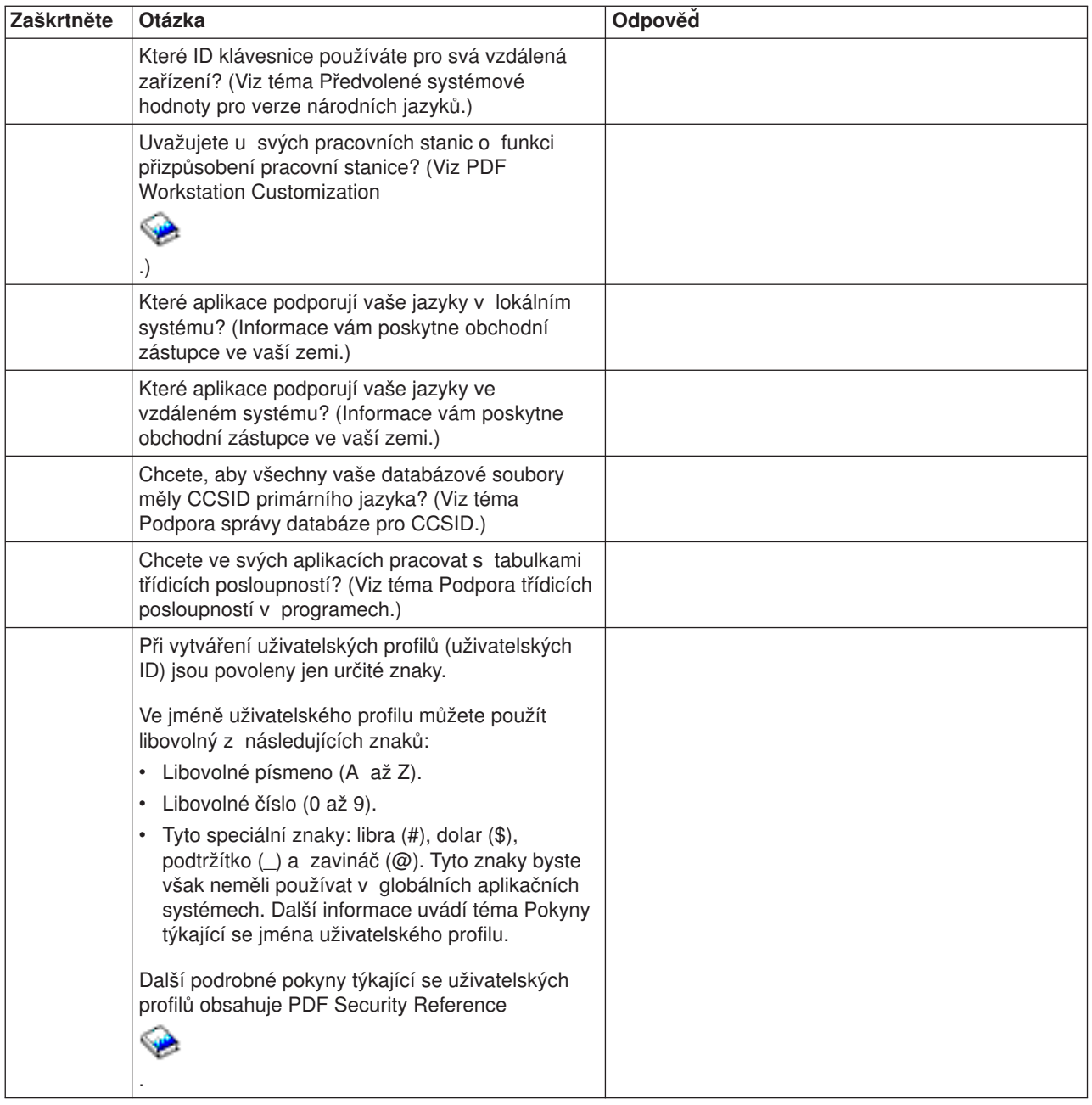

# **Jak objednávat zařízení a programové vybavení**

Chcete-li zajistit správnou podporu jazyka nebo několika jazyků v jediném systému, musíte objednat a konfigurovat příslušný hardware a software. Tato sekce obsahuje některé pokyny, které byste měli vzít při objednávání hardwaru a softwaru v úvahu.

- Požadavky na řadič pracovní stanice
- Klávesnice

### **Řadiče pracovní stanice**

Řadiče pracovní stanice, které jsou připojeny k serveru iSeries, mohou současně podporovat řadu různých jazyků. Charakteristiky vícejazyčné podpory závisí na typu řadiče pracovní stanice. K serveru iSeries mohou být připojeny tyto typy řadičů pracovní stanice:

• [twinaxiální](rbagstwinaxwrkstarequire.htm)

- <span id="page-11-0"></span> $-$  [ASCII](rbagsasciiwrkstacontreq.htm)
- [vzdálený](rbags5394and5395wrkstacon.htm)

### **Podpora vícejazyčného prostředí pro řadič pracovní stanice serveru iSeries**

Rozsah podpory, kterou poskytuje řadič pracovní stanice v oblasti podpory vícejazyčného prostředí, je omezený.

- Pracovní stanice musí být schopna přenášet a přijímat data v požadovaném jazyce.
- Každý řadič pracovní stanice podporuje v témže okamžiku maximální počet jazyků, nezávisle na typu klávesnice. Tento maximální počet představuje jazyky podporované navíc kromě podpory americké angličtiny.
	- Twinaxiální řadiče pracovní stanice podporují maximálně 3 jazyky.
	- ASCII řadiče pracovní stanice podporují kromě americké angličtiny maximálně 14 verzí národního jazyka.
- Počet typů klávesnic, které jsou povoleny pro daný řadič pracovní stanice, závisí na různých požadovaných typech klávesnice.

*Požadavky na twinaxiální řadič pracovní stanice:* Lokální twinaxiální řadič pracovní stanice mapuje data přijatá z klávesnice pracovní stanice na hodnoty EBCDIC, které odpovídají ID klávesnice nakonfigurovanému pro danou pracovní stanici v systému. Podpora vícejazyčného prostředí je poskytována prostřednictvím samostatné tabulky mapování klávesnic, aby bylo možné pracovat s každou jedinečnou kombinací verze národního jazyka a klávesnice pro každou pracovní stanici zapojenou do systému.

Rozsah paměti, který je ve twinaxiálním řadiči pracovní stanice k dispozici pro mapovací tabulky, je limitován a omezuje celkový počet verzí národních jazyků, které může řadič pracovní stanice současně podporovat. V závislosti na kombinaci jazyků a typů klávesnic může twinaxiální řadič pracovní stanice současně podporovat několik různých verzí národních jazyků (ještě kromě americké angličtiny, která je dostupná vždy).

#### **Typy klávesnic na twinaxiálním řadiči pracovní stanice**

Twinaxiální řadič pracovní stanice podporuje tyto typy klávesnic společnosti IBM:

- klávesnice psacího stroje 5250
- klávesnice pro zadávání dat 5250
- klávesnice psacího stroje se 122 klávesami
- klávesnice pro zadávání dat se 122 klávesami
- rozšířená klávesnice

U twinaxiálního řadiče nesmí součet výpočtových faktorů pro jazyk a typ klávesnice přesahovat hodnotu 22. Následující tabulka uvádí výpočtový faktor pro každý jazyk, parametr KBDTYPE a typ klávesnice.

Každý řadič pracovní stanice podporuje v témže okamžiku maximální počet jazyků, nezávisle na typu klávesnice. Tento maximální počet nezahrnuje podporu americké angličtiny.

**Poznámka:** Skutečný počet klávesnic od každého typu nemá vliv na součet. Například výpočtový faktor je 3 bez ohledu na to, zda je spuštěna jedna nebo 30 klávesnic s rakouskou němčinou.

### **Tabulka výpočtových faktorů pro jazyky a klávesnice**

Chcete-li použít tabulku výpočtových faktorů pro jazyky a klávesnice, postupujte takto:

- 1. Vyberte jazyk v prvním sloupci tabulky.
- 2. Zjistěte typ klávesnice v řádku vybraného jazyka.
- 3. Zaznamenejte výpočtový faktor uvedený pro každý typ klávesnice.
- **6** iSeries: Globalizace (Nastavení verze národního jazyka v operačním systému OS/400)
- 4. Opakujte tyto první tři kroky pro všechny požadované typy klávesnic.
- 5. Sečtěte výpočtový faktor všech požadovaných typů klávesnic.
	- a. Pokud součet všech výpočtových faktorů nepřevyšuje hodnotu 22, může twinaxiální řadič podporovat všechny požadované typy klávesnic pro uvedené jazyky.
	- b. Převyšuje-li součet všech výpočtových faktorů hodnotu 22, nemůže twinaxiální řadič pracovní stanice podporovat všechny požadované typy klávesnic pro uvedené jazyky.

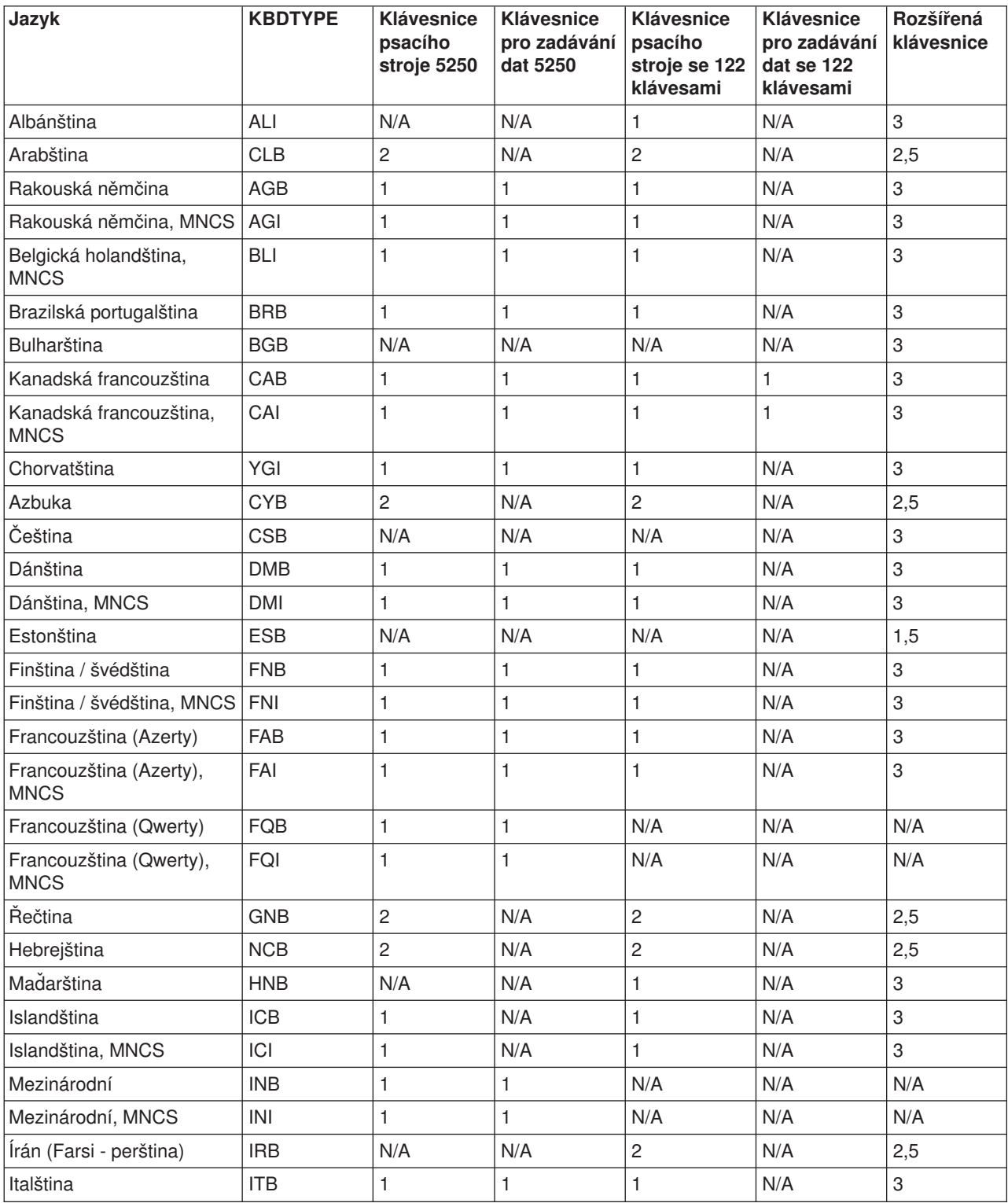

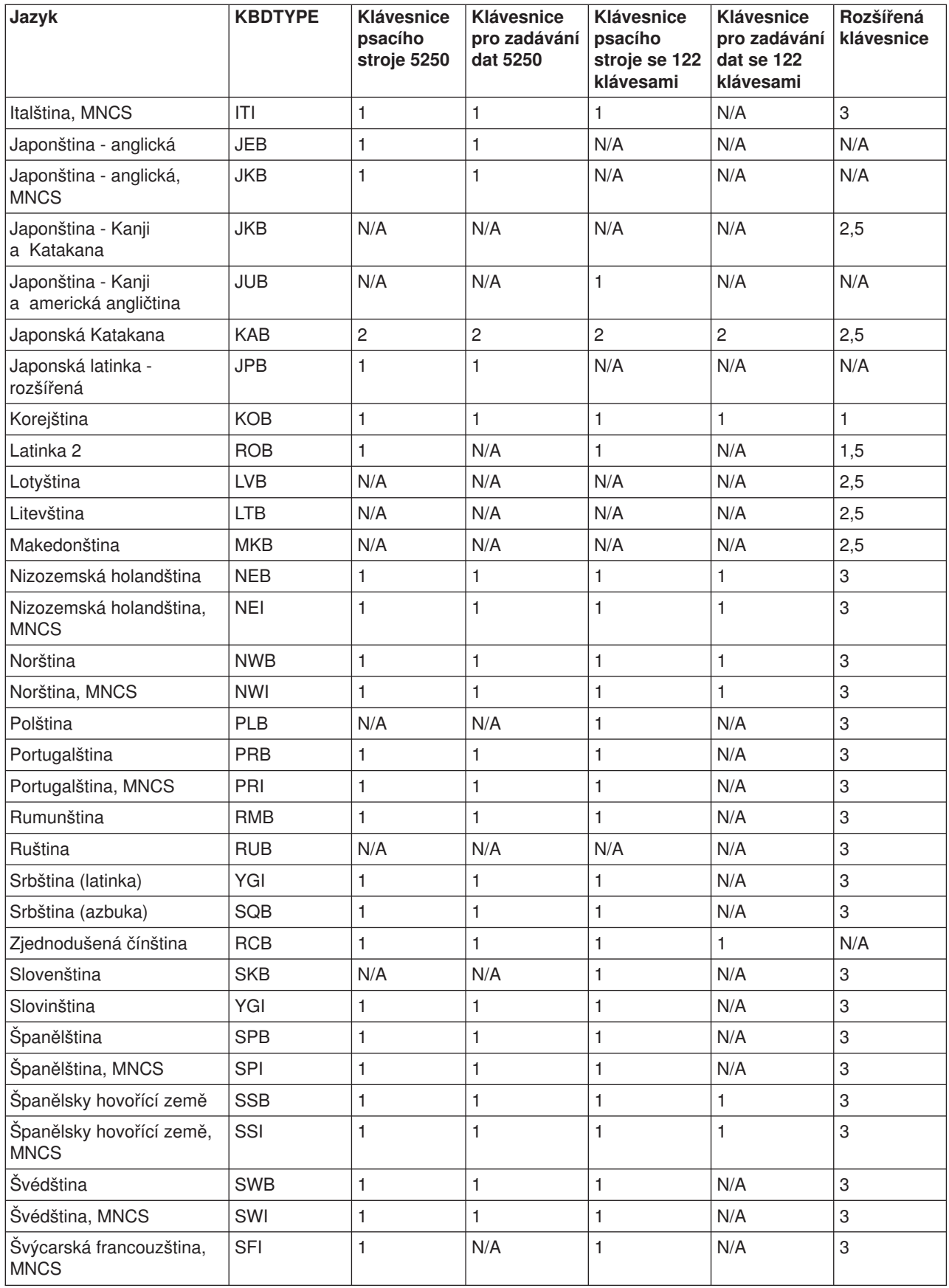

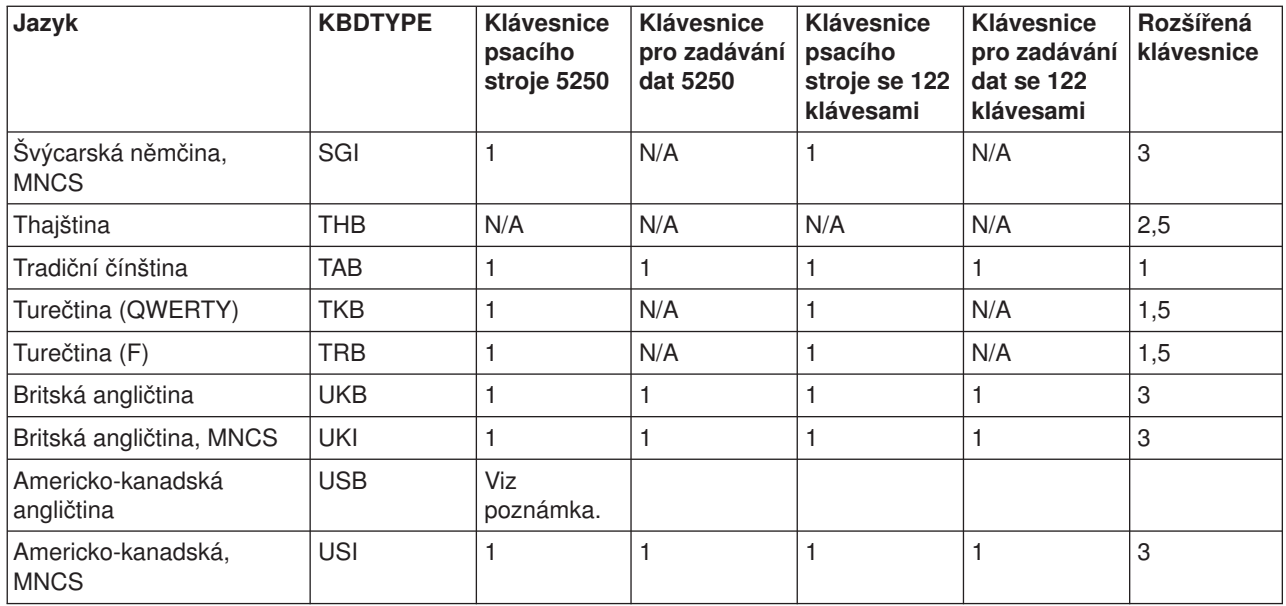

**Poznámka:** Informace o USB není zahrnuta, protože americká angličtina je vždy dostupná a nevyžaduje další prostor v řadiči pracovní stanice.

*Požadavky na řadič pracovní stanice typu ASCII:* Stejně jako twinaxiální zařízení, podporují i ASCII zařízení pro různé verze národních jazyků různé kódové stránky. Řadič pracovní stanice ASCII obstarává konverzi dat v obou směrech mezi konkrétní kódovou stránkou EBCDIC pro daný jazyk a kódovou stránkou ASCII pro stejný jazyk pomocí sady mapovacích tabulek.

Řadič pracovní stanice ASCII může souběžně podporovat 14 verzí národních jazyků (vedle americké angličtiny, která je vždy k dispozici).

Množina jazyků, která může být vybrána pro řadič pracovní stanice ASCII, je podmnožinou typů jazyka, které mohou být vybrány pro twinaxiální řadič pracovní stanice. Seznam jazyků, které podporuje řadič pracovní stanice ASCII uvádí téma Podpora vícejazyčného prostředí pro řadič pracovní stanice serveru iSeries [\(6s](#page-11-0)ee page ).

### **Typy klávesnic u řadiče pracovní stanice ASCII**

Maximální počet zemí a typů klávesnic v řadiči pracovní stanice ASCII je 14. V závislosti na typu zobrazovacího nebo tiskového zařízení může řadič plně podporovat všechny grafické znaky v daném jazyce. Když obrazovka nebo tiskárna nepodporuje všechny grafické znaky ve vašem jazyce, můžete k zobrazování a tisku všech nepodporovaných grafických znaků použít funkci přizpůsobení pracovní stanice.

#### **Jazyky podporované bez přizpůsobení pracovní stanice**

- Arabština
- Rakouská němčina/němčina
- Rakouská němčina/němčina, MNCS
- Belgická holandština, MNCS
- Kanadská francouzština
- Kanadská francouzština, MNCS
- Dánština
- Dánština, MNCS
- Finština/švédština
- Finština/švédština, MNCS
- Francouzština (Azerty)
- Francouzština (Azerty), MNCS
- Hebrejština
- Italština
- Italština, MNCS
- Norština
- Norština, MNCS
- Portugalština
- Portugalština, MNCS
- Španělština
- Španělština, MNCS
- Španělsky hovořící
- Španělsky hovořící, MNCS
- Švédština
- Švédština, MNCS
- Švýcarská francouzština
- Švýcarská francouzština, MNCS
- Švýcarská němčina
- Švýcarská němčina, MNCS
- Britská angličtina
- Britská angličtina, MNCS
- Americko-kanadská angličtina
- Americko-kanadská angličtina, MNCS

### **Jazyky podporované při přizpůsobení pracovní stanice**

Pomocí funkcí přizpůsobení pracovní stanice mohou být řadičem pracovní stanice ASCII podporovány tyto země nebo jazyky:

- Brazilská portugalština
- Chorvatština
- Azbuka
- Čeština
- Estonština
- Řečtina
- Maďarština
- Islandština
- Islandština, MNCS
- $\cdot$  Latin 2
- Lotyština
- Litevština
- Polština
- Ruština
- Slovenština
- Slovinština
- <span id="page-16-0"></span>• Turečtina
- Thajština
- Ukrajinština

*Požadavky na řadič vzdálené pracovní stanice typu 5394:* Řadič vzdálené pracovní stanice typu 5394 je twinaxiální řadič pracovní stanice a k mapování dat mezi zařízeními používá převodní tabulky.

Řadič vzdálené pracovní stanice typu 5394 může podporovat až 4 jazyky MNCS současně a pouze jeden jazyk, který není jazykem MNCS. Když změníte jazyky, musíte změnit kód jazyka klávesnice. Změna kódu jazyka klávesnice je dále vysvětlena v knize *5394 Remote Control Unit Setup Guide* a *5394 Remote Control Unit Introduction and Installation Planning*.

*Požadavky na řadič vzdálené pracovní stanice typu 5494:* Řadič vzdálené pracovní stanice typu 5494 má 4 porty pro twinaxiální pracovní stanice, jeden port pro komunikační sítě a na modelu 002 jeden port pro připojení do sítě Token-ring.

Řadič vzdálené pracovní stanice typu 5494 může podporovat až 4 jazyky MNCS současně a pouze jeden jazyk, který není jazykem MNCS. Když změníte jazyky, musíte změnit kód jazyka klávesnice. Změna kódů jazyka klávesnice je podrobněji vysvětlena v publikacích *5494 Remote Control Unit Planning Guide* a *5494 Remote Control Unit User's Guide*.

### **Klávesnice**

Můžete si zvolit klávesnici odpovídající verzi národního jazyka, kterou používáte. Ukázky těchto klávesnic najdete v referenčních informacích v tématu Uspořádání klávesnice.

### **Určení počtu podporovaných typů klávesnic**

Chcete-li určit počet typů klávesnic, které může twinaxiální nebo ASCII řadič podporovat, měli byste být seznámeni s těmito informacemi:

- Twinaxiální nebo ASCII řadič může podporovat několik typů klávesnic a jazyků.
- Každý z podporovaných jazyků může být dostupný na několika podporovaných klávesnicích.
- v U každého řadiče pracovní stanice je velikost převodní tabulky pro každou klávesnici jiná.
- Matice jazyků používaná u každého typu podporované klávesnice se nazývá výpočtový faktor klávesnice a jazyka.
- Součet výpočtových faktorů pro každý požadovaný typ klávesnice určuje, zda mohou být všechny požadované typy klávesnic podporovány jedním řadičem pracovní stanice.
- Když součet výpočtových faktorů pro požadované typy klávesnic přesahuje maximální mezní hodnotu, je jazyk první pracovní stanice, která způsobila přetečení, a každé další pracovní stanice předvolen na americkou angličtinu.
- v Chcete-li provést obnovu při přetečení typů klávesnic, můžete použít jeden z těchto postupů:
	- Připojit pracovní stanici, která způsobila přetečení, na jiný řadič pracovní stanice.
	- Na stejném řadiči pracovní stanice konfigurovat pracovní stanice, které způsobily přetečení, na nějaký jiný typ klávesnice, a tím snížit součet výpočtových faktorů pod maximální mez.

# **Instalace hardwaru a národní jazyky**

Při instalaci nebo změně zařízení v systému musíte zajistit, aby bylo zařízení správně konfigurováno a odráželo ID klávesnice, která odpovídá znakové sadě a kódové stránce CCSID úlohy.

### ≫

Změna konfigurace klávesnice má za následek odlišné chování podobně, jako když se do systému přidá nová obrazovka nebo tiskárna.

Panely, menu a zprávy používané v procesu instalace nepodporují prezentaci dat zprava doleva. Proto se u obousměrných jazyků (např. arabštiny a hebrejštiny) objevují instalační informace v angličtině.

Následující témata podávají další informace o instalaci hardwaru:

- Konzole
- Pokyny týkající se pracovní stanice
- Pokyny pro změnu tiskáren

### **Konzole**

Ujistěte se, že je konzole konfigurována tak, aby podporovala předvolenou kódovou stránku primárního jazyka, který budete instalovat. Pokud konzole podporuje kódovou stránku nového primárního jazyka, budou se panely, zprávy a online nápověda po změně primárního jazyka zobrazovat správně. Například nelze mít zařízení 5555 nakonfigurováno jako konzoli, pokud není primární jazyk jazykem DBCS.

Konzoli musíte změnit tak, aby podporovala kódovou stránku nového primárního jazyka. Musíte to udělat dříve, než se nový primární jazyk aktivuje při IPL. Před provedením IPL si ověřte si, že je zapnuta automatická konfigurace.

*Scénář: konzole konfigurovaná jako jednobajtové zařízení:* Primárním jazykem systému je angličtina velká písmena DBCS (kód označení 2938). Rozhodnete se, že primární jazyk změníte na japonštinu, DBCS (kód označení 2962).

Stávající konzole systému je konfigurována jako pouze jednobajtové anglické zařízení používající kódovou stránku 00037. Ačkoliv jednobajtové anglické zařízení podporuje instalaci všech ostatních jednobajtových verzí národního jazyka, nepodporuje instalaci dvoubajtových verzí národního jazyka. Konzoli musíte změnit tak, aby podporovala japonskou kódovou stránku DBCS. Je třeba to udělat před aktivací nového jazyka při IPL.

Pokud konzoli nezměníte tak, aby podporovala japonskou kódovou stránku DBCS, nemůže být IPL dokončen.

*Scénář: konzole konfigurovaná jako klávesnice typu F:* Předpokládejme, že systém má jako primární jazyk angličtinu (kód označení 2924) a že jste se rozhodli změnit primární jazyk na češtinu, perštinu, maďarštinu, ruštinu, polštinu, slovenštinu nebo thajštinu. Předpokládejme také, že konzole má klávesnici typu F (poměrně starý typ klávesnice).

Zatímco klávesnice typu F podporují řadu verzí národního jazyka, nepodporují češtinu, perštinu, maďarštinu, ruštinu, polštinu, slovenštinu ani thajštinu. Musíte změnit konzoli na zařízení, které nemá klávesnici typu F.

Pokud nezměníte konzoli a klávesnici, dojde k chybě, protože neexistuje tabulka mapování klávesnice podporující klávesnici typu F v novém primárním jazyku (češtině, perštině, maďarštině, ruštině, polštině, slovenštině nebo thajštině). IPL, který po změně primárního jazyka proběhne, nemůže být dokončen.

### **Pokyny týkající se pracovní stanice**

Ve vícejazyčném prostředí podporují různé pracovní stanice různé jazyky na stejném serveru iSeries. Všechna data, která nejsou označena identifikátory CCSID, musí být uložena v samostatných objektech, pokud není CCSID všech jazyků stejný. Data, která jsou označena CCSID (jako například soubory zpráv a databázové soubory), nemusí být uložena v samostatných objektech.

Abyste správně vyvolali, zpracovali a zobrazili data, která nejsou označena CCSID, musí být použitá aplikace informována o jazykových rozdílech a o tom, v jakém jsou vztahu k následujícím položkám:

- v Pracovní stanice programovatelné prostřednictvím programů aplikace iSeries Access.
- Neprogramovatelné pracovní stanice.

**Poznámka:** Obrazovky 3486, 3487, 3488 model V a 3489 podporují všechny jazyky (kromě thajštiny) uvedené pod tématem [Čísla dílu klávesnic a obrazovek 3486, 3487, 3488 model V a 3489 podle jazyka.](rbagssbcskybrddispprtnumb.htm) • Klávesnice.

Téma [Uspořádání](rbagslayouts.htm) klávesnice obsahuje příklady zdokonalených klávesnic IBM pro jazyky podporované operačním systémem OS/400.

• Důsledky

### $\mathbf{\hat{z}}$

Telnetu nebo přímého průchodu.

## ≪

Znaky zobrazené pracovní stanicí závisí na typu klávesnice definované ve zdrojovém systému. Pokud přímo procházíte (pass-through) do cílového systému a použijete virtuální zařízení s jiným typem klávesnice, může se stát, že se nezobrazí stejné znaky, jako když jste přímo připojeni k cílovému systému, protože cílový systém používá jiný jazyk.

### **Pokyny pro změnu tiskáren**

Když měníte tiskárny, vezměte v úvahu skutečnosti týkající se výměny dat, toku dat, fontů a emulace hostitelské tiskárny.

• Výměna (Systém System/370<sup>(R)</sup> nebo System/390 posílající data AFP<sup>(R)</sup> pro DBCS do operačního systému OS/400.)

Data AFP obsahující data DBCS mohou být vygenerována v operačním systému OS/400. Kromě toho může server přijímat generovaná data AFP obsahující data DBCS ze systému System/370 a tisknout je na tiskárnách IPDS<sup>(R)</sup> připojených k serveru iSeries. Tiskárny IPDS musí být konfigurovány s hodnotou \*YES zadanou v parametru AFP.

v Tok dat

Tiskárny zahrnují tiskárny s tokem dat znakového řetězce SNA (SCS) a tiskárny s programovatelným tokem tiskových dat (IPDS).

Znakový řetězec SNA (SCS) je tok dat složený z řídicích znaků EBCDIC volitelně proložených v datech koncového uživatele, který se přenáší v rámci jednotky dotazu/odpovědi. K hostiteli připojené tiskárny SCS může konfigurovat systémový technik nebo zákazník pomocí diskety nebo výběrem kláves tiskárny. Abyste mohli pro jazyk, který používáte, určit konfiguraci tiskárny SCS, měli byste použít návod k obsluze příslušné tiskárny.

Jedním z kladů tiskáren IPDS je to, že nezávislé aplikace mohou vytvářet zdrojová data. Zdrojová data z nezávislých aplikací jsou v tiskárně zatříděna a vytvářejí integrovanou smíšenou stránku dat. Například textová data by mohla být vytvořena v editoru produktu OfficeVision<sup>(R)</sup>, obrazová data by mohla být výstupem snímače uloženého v pořadači a grafická data by mohla být vytvořena obslužným programem Business Graphics Utility. IPDS umožňuje integraci výstupu aplikace a nevyžaduje použití integrovaných aplikací.

• Fonty

Typy fontů pro tiskárny IPDS je možno konfigurovat pomocí příkazů CRTDEVPRT (Vytvoření popisu zařízení (tiskárna)) nebo CHGDEVPRT (Změna popisu zařízení (tiskárna)). Fonty se mohou zavádět z hostitelského systému nebo mohou být uloženy v paměti tiskárny.

Seznam identifikátorů znaků (hodnoty CHRID) podporovaných různými tiskárnami a jazyky uvádí PDF Printer Device Programming

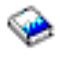

.

### • Tiskárna iSeries Access pro emulaci hostitelské tiskárny

Programy iSeries Access podporují více jazyků na jednom serveru. Uživatel produktu iSeries Access může (s výjimkou hostitelské emulace) používat kterýkoliv zvolený jazyk, který je instalován na připojeném serveru iSeries. Když má uživatel iSeries Access relaci hostitelské emulace s pěti různými servery iSeries, může v každé relaci potenciálně prohlížet jiný jazyk. Ve všech systémech však musí být stejná kódová stránka ASCII osobního počítače.

<span id="page-19-0"></span>Další informace o instalaci a konfiguraci tiskáren připojených k PC uvádí téma iSeries Access pro vaše prostředí.

Informace o konkrétním zařízení najdete v příručkách k danému zařízení.

# **Instalace softwaru a národní jazyky**

Pokud bude váš systém komunikovat se systémy za použití různých jazyků, věnujte pozornost specifikaci jmen konfigurací, která budou vyměňována se vzdáleným systémem. Nepoužívejte znaky, které nemusí být dostupné na klávesnici použité vzdáleným systémem, například znaky dolar (\$), libra (#) a zavináč (@). Zobrazení znaků, které můžete používat ve jménech konfigurací, najdete v tématu [Invariantní](rbagsinvariantcharset.htm) znaková [sada.](rbagsinvariantcharset.htm)

Podporu jmen konfigurací obsahujících znaky, jež nejsou zahrnuty do invariantní znakové sady, byste měli omezit na ta jména, která se již používají ve stávajících systémech.

Mezi jména konfigurací, která lze vyměňovat mezi vzdálenými systémy, patří:

- identifikátory sítě
- jména umístění
- v jména řídicích bodů
- v jména popisu režimů
- jména popisu provozních tříd
- uživatelská ID (z položky adresáře)

Další informace o jménech konfigurací uvádí PDF Communications Configuration

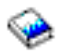

. Instalaci softwaru popisuje PDF Instalace softwaru

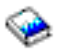

a příslušné softwarové příručky.

# **Konfigurování verze národního jazyka**

Informace o konfigurování verze národního jazyka v operačním systému OS/400 obsahují tato témata:

- Pokyny týkající se jména uživatelského profilu
- Servisní nástroje
- Systémová a uživatelská rozhraní
- Konfigurování primárního jazyka
- v Konfigurování sekundárních jazyků
- Instalace a aktivace lokalit

### **Pokyny týkající se jména uživatelského profilu**

Jméno uživatelského profilu identifikuje uživatele vůči serveru. Toto jméno uživatelského profilu se také nazývá ID uživatele. Jedná se o jméno, které uživatel píše do náznaku *Uživatel* (User) na přihlašovací obrazovce.

Maximální délka jména uživatelského profilu je 10 znaků. Může se skládat z těchto znaků:

- Libovolné písmeno  $(A \nightharpoonup a \nightharpoonup Z)$ .
- Libovolné číslo (0 až 9).

v Kromě těchto znaků jsou povoleny tři speciální znakové pozice (x'5B', x'7B', x'7C'). Pro většinu CCSID, včetně 37, jsou tyto kódové pozice interpretovány jako '\$', '#' a '@' (v uvedeném pořadí). Existují však CCSID, v nichž uvedené kódové pozice představují jiné znaky. Ačkoliv jsou tyto kódové pozice povoleny, měli byste se vyhnout jejich použití, neboť hrozí potenciální nebezpečí nesprávné interpretace v případě, kdy se v jednom systému používá více CCSID. Například Španěl používající CCSID 284 vytvoří uživatelský profil se jménem ″ESPA

Ñ

OL″, ale Angličan používající CCSID 37 uvidí toto jméno jako ″ESPA#OL″.

Jméno uživatelského profilu nesmí začínat číslem.

**Poznámka:** Uživatelský profil můžete vytvořit tak, že uživatel může při přihlašování do systému zadávat jako ID uživatele pouze číslice. Chcete-li takový profil vytvořit, zadejte jako první znak Q, například Q12345. Uživatel se potom může přihlásit do systému zadáním 12345 nebo Q12345 do náznaku *Uživatel* na přihlašovací obrazovce. Další podrobné pokyny týkající se uživatelských profilů obsahuje PDF iSeries Security Reference

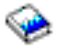

,

### **Servisní nástroje**

Panely (dialogová okna), zprávy a informace online nápovědy pro servisní nástroje se obvykle zobrazují v primárním jazyku systému. Pracovní stanice, ze které je systém obsluhován, musí být proto konfigurována tak, aby podporovala primární jazyk, a k této pracovní stanici musí být připojena klávesnice primárního jazyka.

Panely, menu a zprávy používané servisními nástroji nepodporují prezentaci dat zprava doleva. Online informace pro servisní nástroje se proto pro obousměrné jazyky (například arabštinu a hebrejštinu) zobrazují zleva doprava v angličtině.

### **Systémová a uživatelská rozhraní**

Serverová a uživatelská rozhraní jsou prezentována prostřednictvím pracovní stanice nebo tiskárny. Řadič pracovní stanice interpretuje úhozy na klávesnici podle mapování určeného parametrem KBDTYPE v popisu zařízení. Obrazovka prezentuje uživateli data v závislosti na mapování kódové stránky v řadiči pracovní stanice. Toto mapování kódové stránky v řadiči pracovní stanice je určeno parametrem CHRID v popisu zařízení. Každému typu podporované klávesnice je přiřazen identifikátor znaků a předvolené nastavení CHRID v popisu zařízení (\*KBDTYPE) odpovídá tomuto identifikátoru znaků. Další informace o nastavení kódové stránky a podpoře národního jazyka na osobním počítači uvádí téma iSeries Access.

Podrobnější informace o systémových a uživatelských rozhraních obsahují tato témata:

- Automatická konfigurace zařízení
- Automatická konverze znakové sady a kódové stránky
- Konverze tiskových souborů

*Automatická konfigurace zařízení:* Automatická konfigurace definuje na serveru lokální zařízení a některá vzdálená zařízení. Znamená to, že zařízení připojená k vašemu serveru jsou použitelná, když je server spuštěný a je zapnuta obrazovka. Před jejich použitím není nutné vytvářet popisy zařízení pomocí ruční konfigurace. Pro zařízení, která mohou posílat konfigurační informace do řadiče pracovní stanice, je podle typu připojené klávesnice nastaven parametr KBDTYPE. Pokud zařízení nemůže posílat serveru informace o KBDTYPE, použije se QKBDTYPE (systémová hodnota klávesnice). Další informace o automatické konfiguraci uvádí PDF Local Device Configuration

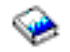

**Poznámka:** Když použijete manuální konfiguraci k nastavení zařízení s jiným typem klávesnice, než hlásí hardware, změní automatická konfigurace popis zařízení tak, aby souhlasil s připojenou klávesnicí. Aby se automatická konfigurace neprováděla při každém zapnutí zařízení, můžete ji vypnout nastavením systémové hodnoty QAUTOCFG na 0 (vypnuto).

*Automatická konverze znakové sady a kódové stránky:* Systém zajišťuje automatickou konverzi mezi znakovou sadou a kódovými stránkami pro všechny aplikace, které umožňují podporu národního jazyka. Tuto automatickou konverzi je možno řídit na obrazovce, v menu nebo ve zdrojovém panelu nebo prostřednictvím parametru CHRID v příkazech jazyka CL, které tyto obrazovky vytvářejí. Znaková sada a kódová stránka zařízení používaného koncovým uživatelem jsou určeny parametrem CHRID v popisu zařízení. Hodnota CHRID je obvykle nastavena na \*KBDTYPE.

Když mají data určená k prezentování znakovou sadu a kódovou stránku rozdílnou od jazyka koncového uživatele, může proběhnout automatická konverze dat. Podrobné informace o datových konverzích najdete v tématu Implementace CDRA pomocí CCSID. Seznam podporovaných CCSID najdete v referečních

*Konverze tiskových souborů:* Tiskárna poskytuje uživateli tiskový výstup. Podpora tisku v rámci operačního systému OS/400 neprovádí žádnou konverzi mezi rozdílnými znakovými sadami. Uživatel se musí přesvědčit, že pro data, která se mají tisknout, je v tiskárně zadána správná znaková sada a kódová stránka, a že jsou v tiskárně potřebné fonty.

Pokud je hodnota CHRID v tiskovém souboru nastavena na \*JOBCCSID, připojí tiskárna k datům, která se mají tisknout, hodnotu CHRID z CCSID úlohy. U externě popsaných tiskových souborů jsou konstanty v DDS (specifikace popisu dat) konvertovány z CCSID zdrojového souboru DDS do identifikátoru znaků z hodnoty CCSID úlohy.

### **Konfigurování primárního jazyka**

Primární jazyk se skládá z programového kódu, textových dat každého objednaného licencovaného programu a na kulturních zvyklostech závislých předvolených hodnot národního jazyka. Primární jazyk je jazykem, ve kterém se obsluhuje systém a ve kterém se na počátku nastavují všechny systémové hodnoty závislé na jazyku a národních zvyklostech. Kromě toho ostatní systémové objekty a funkce předpokládají, že budou atributy založeny na primárním jazyku. Například zprávy v protokolu historie se vždy objeví v primárním jazyku.

Pro každý licencovaný program instalovaný na serveru platí, že verze národního jazyka pro primární jazyk je v knihovně produktu. Například operační systém OS/400 objednaný ve španělštině je instalován

v knihovně QSYS jako primární jazyk.

Pro každý primární jazyk poskytuje server předvolené systémové hodnoty. Když některá z předvoleb nesplňuje požadavky uživatelů, můžete některé jazykově závislé systémové hodnoty změnit.

Seznam předvolených systémových hodnot každého z primárních jazyků uvádí téma [Předvolené](rbagsnatlangdefaultsysval.htm) [systémové](rbagsnatlangdefaultsysval.htm) hodnoty. Informace o tom, jak změnit nastavení systémových hodnot, najdete v tématu [Systémové](rbagssysvalues.htm) hodnoty.

### **Výběr a změna primárního jazyka**

Výběr primárního jazyka je velmi důležitý. Operační systém OS/400 umožňuje změnit primární jazyk tak, aby vyhovoval potřebám vaší činnosti v zemi, ve které působíte.

### ≫

.

Uvědomte si však, že provedení změny primárního jazyka může trvat několik hodin i déle.

≪

Chcete-li ve svém systému změnit primární jazyk, můžete u společnosti IBM objednat jiný jazyk. Pokud máte pásku se sekundárním jazykem, který se má stát vaším novým primárním jazykem, můžete pomocí této pásky primární jazyk změnit. Jestliže je například vaším primárním jazykem americká angličtina a sekundárním jazykem kanadská francouzština, můžete použít pásku se sekundárním jazykem, kanadskou francouzštinou, ke změně primárního jazyka na kanadskou francouzštinu. Pokyny pro změnu primárního jazyka ve vašem systému uvádí kapitola ″Změna primárního jazyka″ v PDF Instalace softwaru

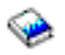

.

Když měníte primární nebo sekundární jazyk a chcete nadále dostávat aktualizace programového vybavení a dokumentace pro budoucí vydání licencovaných programů, které používáte, obraťte se na zástupce společnosti IBM.

Výběr a změna primárního jazyka ovlivní následující provozní charakteristiky systému:

- Hodnoty závislé na kulturních zvyklostech uživatele.
- Jazyk používaný pro komunikaci se systémem prostřednictvím uživatelských rozhraní prezentovaných pomocí pracovní stanice nebo tiskárny (viz obrázek v tématu [Příklad: jak funguje lokalita\)](rbagsixunderlocales.htm).
- Implikovaný identifikátor znaků (CHRID) znakových dat uložených v jiných objektech, než jsou databázové soubory, soubory zpráv a fronty zpráv systému.

Všechny uživatelem vytvořené soubory, které mají implicitní CCSID, jsou označeny předvoleným CCSID úlohy (DFTCCSID).

- Pokud změníte primární jazyk a CCSID pro data zůstane stejný, neovlivní to váš systém. Příkladem by mohla být změna primárního jazyka z německé sady MNCS na italskou sadu MNCS, které obě používají CCSID 00500. Vícenárodní znaková sada (MNCS) odpovídá znakové sadě 00697 a kódové stránce 00500.
- Pokud změna primárního jazyka zahrnuje i změnu hodnoty CCSID, nemusí být znaková data v objektech jiných, než jsou databázové soubory, prezentována systémem a uživatelskými rozhraními správně. Správa databáze automaticky konvertuje znaková data, pokud není konverze potlačena aplikací, která soubor zpracovává. Data v jiných objektech než databázových souborech se zobrazují správně, pokud má CHRID zobrazovacího souboru, skupiny panelů nebo menu hodnotu \*JOBCCSID.

Jestliže ve vašem systému vyžadujete podporu DBCS, musí být primární jazyk jednou z verzí národního jazyka DBCS:

- 2984 (angličtina pro DBCS)
- 2938 (angličtina velká písmena pro DBCS)
- 2962 (japonština)
- 2986 (korejština)
- 2987 (tradiční čínština)
- 2989 (zjednodušená čínština)

### **Konfigurování sekundárních jazyků**

Sekundární jazyk se skládá z textových dat pro všechny licencované programy podporované verzí národního jazyka. Když instalujete sekundární jazyk, kopírují se textová data pro licencované programy instalované v systému do knihovny sekundárního jazyka. Pokyny pro instalaci sekundárních jazyků uvádí kapitola ″Instalace sekundárního jazyka″ v PDF Instalace softwaru

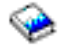

.

Do verze sekundárního jazyka není zahrnut programový kód.

### **Prostředí sekundárních jazyků**

Některá vícejazyčná prostředí mají instalovánu více než jednu verzi národního jazyka. Pokud chcete, aby jeden server iSeries podporoval více jazyků, musíte mít nainstalován související [hardware.](rbagshardwareinstallandnls.htm) Dále musíte mít k dispozici dostatečný paměťový prostor na disku, který pojme všechna systémová a aplikační textová data pro sekundární jazyky. Objem paměťového prostoru na disku, který je nezbytný, se liší v závislosti na jazyku a aplikacích, avšak obvykle se pohybuje mezi 50 a 300 MB.

Jazyky, ať už primární nebo sekundární, které operační systém OS/400 v současné době podporuje, jsou uvedeny v tématu Kódy označení verzí [národních jazyků.](rbagsnatlangfeatcode.htm#HDRNATIONALLANGUAGEFEATURECODE) Jsou zde vypsány verze národního jazyka, jejich kódy označení a knihovny programů, ve kterých se nacházejí.

Každá z verzí národního jazyka, která je dostupná v knihovně programů (primární nebo sekundární), zahrnuje pro daný konkrétní jazyk systémové hodnoty závislé na kulturních zvyklostech a jazyku. Příkladem je formát data, oddělovače data a času, kódová stránka, znaková sada a typy klávesnic. Systémové hodnoty jsou nejprve nastaveny na hodnoty závislé na kulturních zvyklostech pro primární jazyk (hodnoty v souladu s národními zvyklostmi). Vytvořením podsystému však můžete zajistit, aby pro uživatele sekundárních jazyků byly řádně nastaveny kulturně závislé hodnoty pro sekundární jazyky.

Aplikace mohou používat hodnoty jazyka, které jsou dostupné ve zprávě [CPX8416](rbagscultdependmsgcpx8416.htm) uložené v souboru QCPFMSG, ke kterému máte přístup prostřednictvím seznamu knihoven. Zpráva CPX8416 udává správné hodnoty pro primární nebo sekundární jazyk v závislosti na seznamu knihoven.

S výjimkou rozdělení na logické části platí, že když používáte vícejazyčné prostředí, musí být verze primárního jazyka a sekundární jazyky na stejné úrovni vydání. Dále si musíte objednat a instalovat správná zařízení (řadiče pracovních stanic, obrazovkové stanice a tiskárny), které budou vaše jazyky podporovat.

Následující odkazy poskytují další informace o použití primárních a sekundárních jazyků:

- v Požadavky týkající se sekundárních jazyků
- Aktivace sekundárního jazyka
- Podpora vícejazyčného prostředí

*Požadavky týkající se sekundárních jazyků:* Dále jsou uvedeny důležité požadavky, které souvisejí s instalací a používáním sekundárních jazyků:

v Sekundární jazyk DBCS (například kód označení 5786 pro korejskou DBCS) může být instalován pouze v systému s primárním jazykem DBCS (například 2984 pro angličtinu - velká a malá písmena DBCS nebo 2962 pro japonskou DBCS).

### **Poznámky:**

1. Jestliže jako sekundární jazyk instalujete japonskou DBCS (kód označení 5762) a jako primární jazyk potřebujete angličtinu, pak musíte jako primární jazyk nainstalovat angličtinu - velká písmena DBCS (2938). Angličtina - velká písmena DBCS by měla být instalována proto, že všechny texty uživatelského rozhraní jsou psány velkými anglickými písmeny. Některé japonské obrazovky pracovních stanic nepodporují anglická malá písmena. Angličtina - velká písmena DBCS umožňuje uživatelům prohlížet si anglický text na těchto japonských obrazovkách bez ztráty dat.

Povšimněte si, že pokud jako primární jazyk nainstalujete angličtinu - velká písmena DBCS, budete muset na všechny zprávy odpovídat velkými a nikoliv malými písmeny. Jestliže odpovíte malými písmeny, obdržíte chybovou zprávu.

- 2. Jestliže jako sekundární jazyk použijete japonskou DBCS (5762) s podporou anglických velkých a malých písmen pro DBCS (2984), nastavte systémovou hodnotu QKBDTYPE na JUB (japonská angličtina). Hodnotu JUB použijte jako QKBDTYPE proto, že uživatelům primárního jazyka umožňuje, aby zadávali anglické znaky, avšak nikoli znaky Katakana.
- 3. Pokud je jako sekundární jazyk použita zjednodušená čínština, tradiční čínština nebo korejština a jako primární jazyk potřebujete angličtinu, pak použijte jako primární jazyk angličtinu - velká a malá

písmena (2984). Angličtinu - velká a malá písmena byste měli použít proto, že znaky anglických velkých a malých písmen lze zobrazit na zařízeních, která podporují tyto jazyky DBCS.

<span id="page-24-0"></span>v Sekundární jazyk SBCS může být instalován v systému s primárním jazykem DBCS nebo s primárním jazykem SBCS.

*Aktivace sekundárního jazyka:* Chcete-li zajistit, aby sekundární jazyky mohly být použity poté, co byly nainstalovány do operačního systému OS/400, postupujte takto:

- v Změňte uživatelovu systémovou část seznamu knihoven a přidejte na začátek seznamu knihovnu sekundárního jazyka. To můžete učinit jedním z níže uvedených postupů:
	- $-$  K přidání knihovny požadovaného národního jazyka na začátek seznamu knihoven použijte příkaz CHGSYSLIBL (Změna systémového seznamu knihoven). Příkaz může být v počátečním programu specifikovaném v uživatelském profilu, takže uživatel nemusí zadávat tento příkaz při každém přihlášení do systému.

Oprávnění dodané s příkazem CHGSYSLIBL neumožňuje, aby jej zadávali všichni uživatelé. Chcete-li uživateli umožnit provádění příkazu CHGSYSLIBL bez udělování uživatelských práv k tomuto příkazu, můžete napsat program CL, který bude příkaz obsahovat. Po vytvoření programu bude tento program ve vlastnictví správce systému a přijme oprávnění správce systému. Každý uživatel, který má oprávnění program spustit, jej může použít ke změně systémové části seznamu knihoven v úloze uživatele.

- Pro sekundární jazyk použijte samostatný podsystém. Postupujte takto:
	- 1. Vytvořte popis podsystému, který budou používat uživatelé sekundárního jazyka (například QGPL/DANISH).
	- 2. Zadejte knihovnu sekundárního jazyka pro SYSLIBLE (například QSYS2926).
	- 3. Zadejte zobrazovací soubor pro přihlášení do systému z knihovny sekundárního jazyka SGNDSPF (například QSYS2926/QDSIGNON).
	- 4. Vyjměte odpovídající zobrazovací zařízení pomocí příkazu RMVWSE (Odstranění položky pracovní stanice) z interaktivního podsystému a přidejte je pomocí příkazu ADDWSE (Přidání položky pracovní stanice) do podsystému sekundárního jazyka. Když budete tyto příkazy používat, nesmí být nikdo přihlášen k zařízením, která odebíráte.
	- 5. Chcete-li pro sekundární jazyk použít samostatné fronty úloh (JOBQ) a výstupní fronty (OUTQ), můžete je vytvořit v knihovně sekundárního jazyka (například QSYS2926). Připojte frontu úloh k podsystému sekundárního jazyka (například QGPL/DANISH).
- Můžete mít licencované programy, které mají knihovny sekundárních jazyků a které nejsou na pásce sekundárních jazyků operačního systému OS/400. V takovém případě byste měli tyto knihovny sekundárních jazyků přidat na seznam knihoven ještě před knihovny produktů primárních jazyků. K přidání knihoven sekundárních jazyků do seznamu knihoven, jestliže jsou knihovny produktů v systémové části seznamu knihoven, použijte příkaz CHGSYSLIBL (Změna systémového seznamu knihoven).
- v Zadejte ID klávesnice pro sekundární jazyk do popisu zařízení pro obrazovkovou stanici. To můžete učinit tak, že použijete příkaz CHGDEVDSP (Změna popisu zařízení (obrazovka)). Musíte zařízení logicky vypnout, použít příkaz CHGDEVDSP a pak příkazem VRYCFG (Zapnutí a vypnutí konfigurace) zařízení opět logicky zapnout.
- v Formát data změňte tak, aby odpovídal formátu, který používá váš jazyk. Formát data a oddělovače data a času mohou být pro uživatele sekundárního jazyka změněny pouze prostřednictvím příkazu CHGJOB. Jestliže ke změně těchto hodnot použijete příkaz CHGSYSVAL, pak se tato hodnota změní pro všechny uživatele primárního jazyka a všechny uživatele sekundárního jazyka. Ilustruje to následující tabulka, která ukazuje, jakým způsobem by datum a ostatní atributy úlohy související s podporou národního jazyka měli zadávat uživatelé sekundárního jazyka:

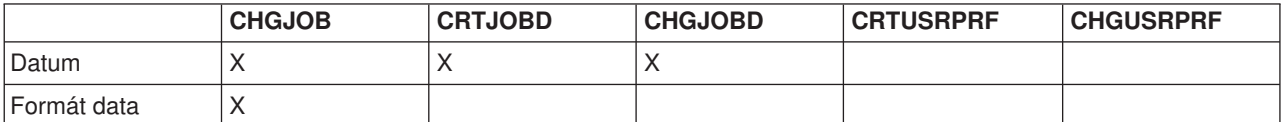

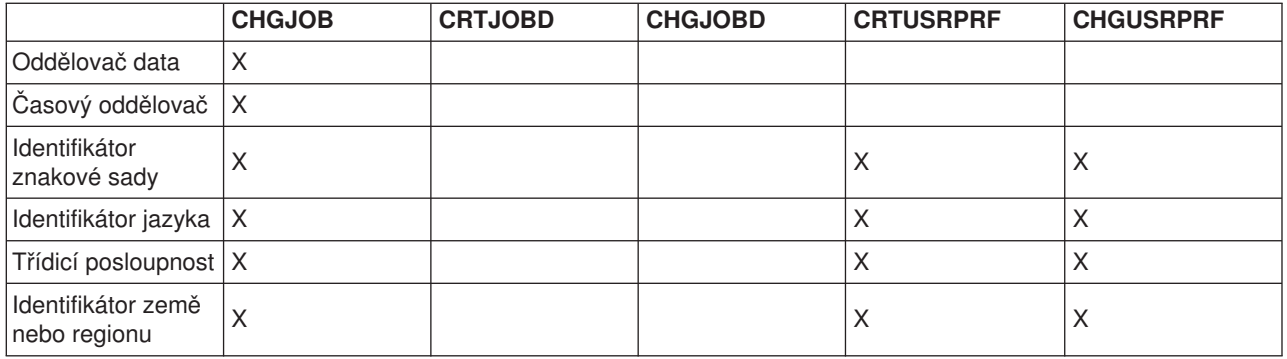

- Změňte hodnotu CCSID, aby odrážela CCSID sekundárního jazyka, který chcete použít. Prostřednictvím příkazu CHGUSRPRF (Změna uživatelského profilu) můžete nastavit hodnotu CCSID pro všechny úlohy, které mají být prováděny pod vaším uživatelským profilem. Tato změna bude platná pro všechny úlohy, které vstoupí do systému prostřednictvím vašeho uživatelského profilu poté, co jste změnu provedli. Hodnotu CCSID dávkové úlohy můžete nastavit parametrem CCSID příkazu SBMJOB (Zadání úlohy). CCSID prováděné úlohy můžete změnit příkazem CHGJOB (Změna úlohy). Další informace o CCSID najdete v tématu Práce s CCSID.
- Zajistěte, aby se vaše data v jiných objektech, než jsou databázové soubory, tiskla správně. Abyste to mohli učinit, možná budete chtít směrovat všechny své tiskové výstupy do tiskové fronty obsahující tiskový výstup pouze pro identifikátor znaků vašeho jazyka.
	- 1. Příkazem CRTOUTQ (Vytvoření výstupní fronty) vytvořte frontu tiskárny.
	- 2. Pomocí parametru OUTQ příkazu CHGJOB (Změna úlohy) změňte výstupní frontu své úlohy. CHGJOB OUTQ(výstupní fronta)

**Poznámka:** Chcete-li provést trvalejší změnu OUTQ, použijte místo toho příkaz CHGUSRPRF (Změna uživatelského profilu). Pak se pokaždé, když se přihlásíte do systému, použije správná OUTQ.

Pokud tiskárna podporuje změnu kódové stránky, můžete v tiskovém souboru použít hodnotu \*JOBCCSID.

v Pokud nechcete použít systémové hodnoty, změňte další hodnoty sekundárního jazyka, závislé na kulturních zvyklostech a jazyku, které chcete používat. Ke změně hodnot závislých na kulturních zvyklostech a jazyku použijte příkaz CHGJOB (Změna úlohy).

Informace o změně systémových hodnot závislých na jazyku a kulturních zvyklostech a popis podsystému najdete v tématu Hodnoty závislé na jazyku a kulturních zvyklostech.

*Podpora vícejazyčného prostředí:* Podpora vícejazyčného prostředí (Multilingual support) v operačním systému OS/400 je taková podpora, která zahrnuje několik jazyků v jediném systému. Server, který pracuje v několika jazycích, musí umět zacházet s nejrůznějšími charakteristikami závislými na jazyku a kulturních zvyklostech, jako jsou například:

v grafické znaky, jako např. e s tupým přízvukem (grave) (

è  $\lambda$ 

- v symboly měny, například symbol pro libru šterlinků
- formáty data, například 24.06.93
- formáty času, například 23:59
- třídicí posloupnosti, například a, b, c....

Server musí také pracovat s takovými rozdíly, jako je směr tisku a zobrazení textu. Například všechny texty v jazycích založených na latince, jako je jazyk francouzský nebo španělský, se zobrazují na obrazovce zleva doprava. Naopak směr arabských a hebrejských textů na obrazovce je zprava doleva. Server zobrazuje a tiskne texty a umožňuje vstup dat pro některé jazyky zleva doprava a pro jiné jazyky zprava doleva.

Tisk a zobrazení textu některých jazyků zleva doprava a jiných jazyků zprava doleva není však všechno, co je třeba respektovat. Čísla a fráze v latince, které jsou součástí arabského a hebrejského textu, se zobrazují a tisknou zleva doprava. Například hebrejský text postupuje na obrazovce zprava doleva. Když hebrejský text obsahuje adresu ulice, postupuje jméno ulice zprava doleva, ale číslo ulice postupuje zleva doprava. Podobně, když hebrejský text obsahuje jméno v latince, například John Smith, postupuje jméno v latince zleva doprava. Protože tyto texty postupují zprava doleva i zleva doprava (obousměrně), systém je zobrazuje a tiskne obousměrně.

**Vícejazyčná síť.** Dva nebo více serverů, které používají odlišný primární jazyk, si mohou navzájem vyměňovat data. Vzhledem k tomu, že data přecházejí mezi systémy s odlišným primárním jazykem, musí být datům přiřazen CCSID. Pokud mají data přiřazený CCSID, bude integrita dat zachována. Data se pak budou přijímajícímu uživateli zobrazovat správně.

### **Instalace a aktivace lokalit**

Pokud instalujete nové vydání, můžete si vyžádat, aby byla do systému současné nainstalována i knihovna QSYSLOCALE. Seznam systémem dodávaných členů zdrojových souborů lokalit obsahuje téma [Systémem](rbagssyssuplocalesourcedef.htm#HDRSYSSUP) dodávané zdrojové [soubory pro definici lokality.](rbagssyssuplocalesourcedef.htm#HDRSYSSUP)

Pokud se rozhodnete nainstalovat knihovnu QSYSLOCALE později, napište GO LICPGM a stiskněte klávesu Enter. Listujte seznamem, dokud nenajdete položku *Extended NLS Support* (Rozšířená podpora NLS). Vyberte volbu 1, aby se nainstalovala *rozšířená podpora NLS*.

Lokality lze v operačním systému OS/400 aktivovat pomocí systémových hodnot nebo uživatelských profilů.

### **Aktivace lokalit pomocí systémových hodnot:**

K lokalitám se vztahují dvě systémové hodnoty:

### **QLOCALE**

Tato systémová hodnota specifikuje objekt typu lokalita. Předvolená hodnota je \*NONE. Další přípustné hodnoty jsou:

 $\cdot \cdot$   $\cdot$  C

Tomuto uživateli je přiřazena lokalita C (stejný výsledek jako při použití hodnoty \*POSIX).

 $\cdot$  \*POSIX

Tomuto uživateli je přiřazeno jméno cesty k lokalitě POSIX (Portable Operating System Interface for Computer Environments).

• Jméno cesty k lokalitě

Jméno cesty k lokalitě, která má být přiřazena tomuto uživateli.

#### **QSETJOBATR**

Systémová hodnota, která nastaví atributy úlohy v okamžiku spuštění úlohy. Předvolená hodnota je \*NONE. Následující hodnoty indikují atributy úlohy, které se mají nastavit z objektu typu lokalita určeného hodnotou QLOCALE:

- \*CCSID (Identifikátor kódované znakové sady) CCSID asociovaný s lokalitou, když se vytvářel objekt typu lokalita.
- \*DATFMT (Formát data) Formát data je určován z objektu typu lokalita.
- \*DATSEP (Oddělovač data)

<span id="page-27-0"></span>Oddělovač data je určován z objektu typu lokalita.

- \*SRTSEQ (Třídicí posloupnost) Třídicí posloupnost je určována z objektu typu lokalita.
- \*TIMSEP (Časový oddělovač)
- Časový oddělovač je určován z objektu typu lokalita.
- \*DECFMT (Formát zápisu desetinných míst)

Formát zápisu desetinných míst je určován z objektu typu lokalita.

### **Aktivace lokalit pomocí uživatelských profilů:**

K lokalitám se vztahují dva parametry uživatelského profilu:

### **LOCALE**

Hodnota parametru určuje objekt typu lokalita, který se má použít pro proměnnou prostředí LANG. Předvolená hodnota je \*NONE. Další přípustné hodnoty jsou:

• \*SYSVAL

Systémová hodnota QLOCALE se používá k určení jména cesty k lokalitě, která se má přiřadit tomuto uživateli.

 $\cdot$  \*C.

Tomuto uživateli je přiřazena lokalita C (stejný výsledek jako při použití hodnoty \*POSIX).

 $\cdot$  \*POSIX

Tomuto uživateli je přiřazeno jméno cesty k lokalitě POSIX.

• Jméno cesty k lokalitě

Jméno cesty k lokalitě, která má být přiřazena tomuto uživateli.

### **SETJOBATR**

Hodnota parametru, která nastaví atributy úlohy v okamžiku spuštění úlohy. Předvolená hodnota je \*NONE. Je-li zadána hodnota \*SYSVAL, nastaví se atributy z hodnoty QSETJOBATR. Stejné atributy (\*CCSID, \*TIMSEP, \*DATFMT, \*DATSEP, \*DECFMT, \*SRTSEQ), které mohou být zadány v systémové hodnotě QSETJOBATR, mohou být zadány i v parametru SETJOBATR uživatelského profilu.

Jestliže chcete, aby lokality používali všichni uživatelé v systému, zajistíte to nastavením systémových hodnot. Na druhou stranu, uživatelský profil je ideálním mechanismem, pokud chcete funkce lokality poskytnout nějak omezené nebo konkrétní skupině uživatelů.

### **Další informace**

Další informace o používání lokalit obsahují tato témata:

- [Lokality](rbagslocaleover.htm)
- v [Práce s lokalitami](rbagslocale.htm) Toto téma obsahuje řadu příkladů využití lokalit.

# **Scénář: nastavení verze národního jazyka v operačním systému OS/400**

Následující odkazy poskytují scénářea příklady podpory vícejazyčného prostředí.

- Scénář: jeden systém s jedním jazykem
- Scénář: jeden systém s více jazyky
- v Scénář: jeden systém podporující DBCS a SBCS
- Příklad: podpora vícejazyčného prostředí, model samostatné databáze
- Příklad: podpora vícejazyčného prostředí, model databáze UCS-2

### **Scénář: jeden systém s jedním jazykem**

V tomto příkladu předpokládejme, že jste v Argentině. Příslušný hardware jste již objednali a obdrželi. Také jste objednali a obdrželi licencovaný program OS/400 se španělštinou jako primárním jazykem (kód označení 2931). Neobjednali jste žádné sekundární jazyky.

Chcete-li tento systém nastavit, musíte provést následující kroky:

- 1. Konfigurovat konzoli, aby podporovala kódovou stránku španělštiny (kódová stránka 00284).
- 2. Konfigurovat klávesnice a tiskárny, aby podporovaly kódovou stránku španělštiny (kódová stránka 00284).
- 3. Instalovat operační systém se španělštinou jako primárním jazykem.
- 4. Instalovat všechny licencované programy s použitím kódu označení španělské verze primárního jazyka (kód označení 2931).

Všechny licencované programy, které do systému přidáte, musí mít kód označení španělské primární verze jazyka (kód označení 2931). Když přidáte licencované programy, které nemají kód označení 2931, objeví se tyto programy jako chyby na obrazovce Instalace licencovaného programu (menu LICPGM). Když se pokusíte uvedené programy uložit, skončí příkaz SAVLICPGM (Uložení licencovaného programu) neúspěšně a bude hlášena výjimka.

- 5. Jakmile je operační systém se všemi dalšími licencovanými programy nainstalován, musíte aktualizovat a ověřit nastavení systémových hodnot.
	- a. Změňte systémovou hodnotu QCCSID z dodané předvolené hodnoty (CCSID 65535) na hodnotu doporučenou pro španělštinu (CCSID 00284). Tuto změnu proveďte pomocí příkazu WRKSYSVAL (Práce se systémovými hodnotami). Změna této hodnoty umožní, aby systém správně označil znaková data.
	- b. Systémovou hodnotu QCNTRYID změňte na AR pro Argentinu.
	- c. Zajistěte, aby systémová hodnota QLANGID byla ESP pro španělštinu.
	- d. Systémovou hodnotu QTIMSEP změňte na tečku (.).
	- e. Změňte systémovou hodnotu QSRTSEQ na typ třídicí posloupnosti, kterou chcete pro data používat. Jestliže například chcete třídicí posloupnost s jedinečnými váhami, nastavte tuto hodnotu na \*LANGIDUNQ.

Vaše systémové hodnoty nyní vypadají tak, jak uvádí následující tabulka. Seznam předvolených systémových hodnot pro některé jazyky obsahuje téma Hodnoty závislé [na jazyku a kulturních zvyklostech](rbagssyslingcultval.htm#HDRSYSTEMLINGUISTICCULTURALVALUES) [podporované](rbagssyslingcultval.htm#HDRSYSTEMLINGUISTICCULTURALVALUES) systémem.

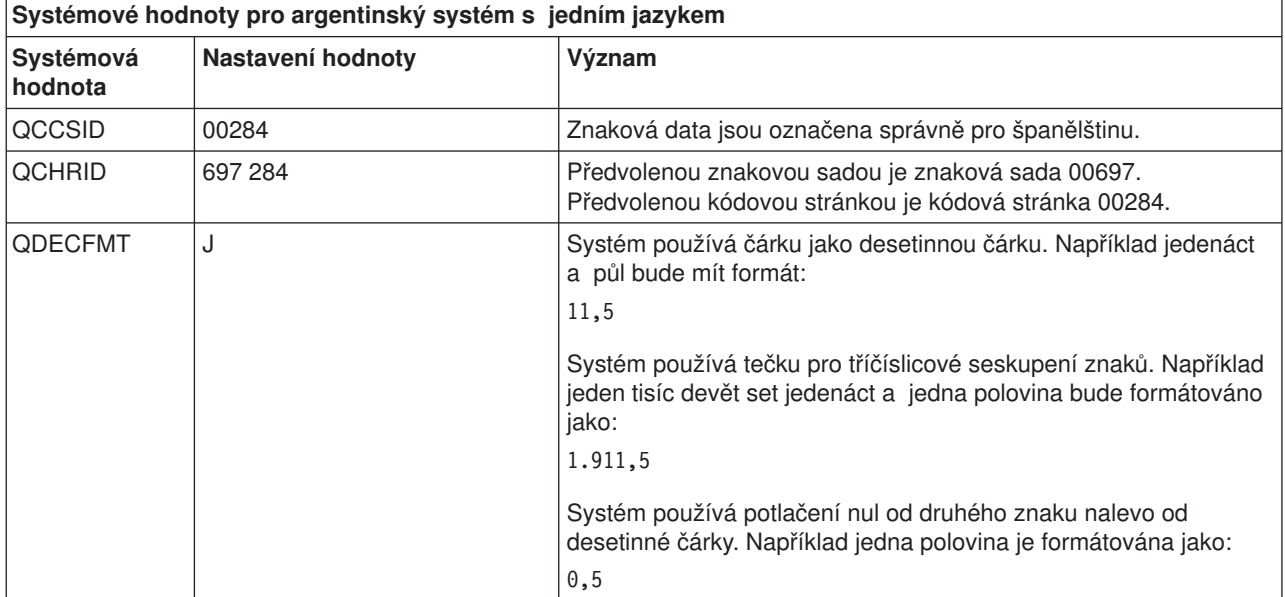

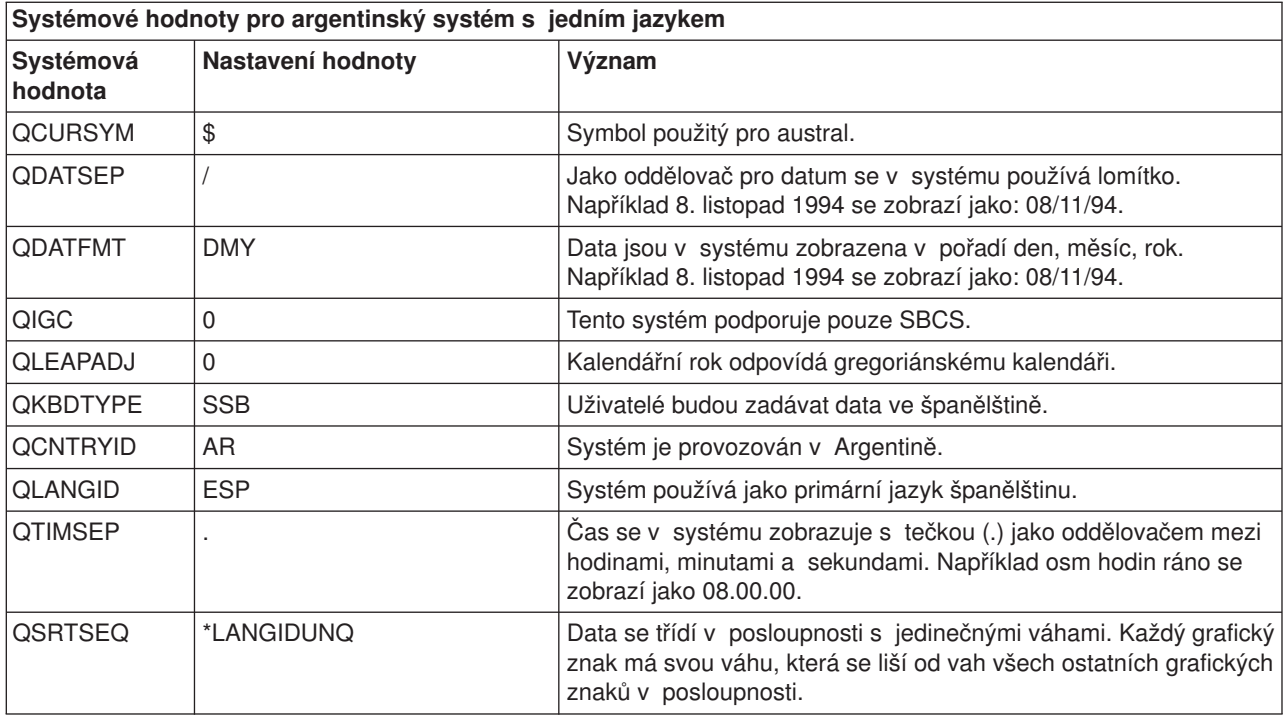

Tiskárny a pracovní stanice mají předvolené identifikátory

### **Scénář: jeden systéms více jazyky**

Tento scénář představuje systém, jehož primárním jazykem je španělština a sekundárními jazyky italština a němčina. Pro uživatele španělského jazyka jsou aktivovány systémové předvolby a není nutná žádná speciální konfigurace.

Uživatelé sekundárních jazyků musí zajistit, aby popisy zařízení pro obrazovkové stanice, systémová část seznamů knihoven a CCSID uživatelských profilů odrážely použitý sekundární jazyk. Uživatelé italštiny musí postupovat takto:

- 1. Vytvořit nebo změnit své uživatelské profily na CCSID 00280 a identifikátor jazyka na ITA.
- 2. Parametr KBDTYPE nastavit na ITB a tím specifikovat typ klávesnice připojené k italské obrazovkové stanici. To rovněž znamená, že kódová stránka pro zařízení je 00280 (viz téma [Typy klávesnice](rbagsnatlangkeybrdtype.htm#HDRNATIONALLANGKEYBOARDTYPE) a kódové [stránky SBCS pro národní](rbagsnatlangkeybrdtype.htm#HDRNATIONALLANGKEYBOARDTYPE) jazyk).
- 3. Změnit systémovou část seznamu knihoven úlohy tak, aby před knihovnou QSYS byla zařazena knihovna QSYS2932.
- 4. Pomocí příkazu CHGJOB (Změna úlohy) změnit formát data, oddělovač data a časový oddělovač.
- 5. Nasměrovat italský tiskový výstup do tiskové fronty, která obsahuje tiskový výstup pro italská data.

Němečtí uživatelé by měli provést změny podobné těm, které musí provést italští uživatelé:

- 1. Vytvořit nebo změnit uživatelské profily na CCSID 00273 a identifikátor jazyka na DEU.
- 2. Pro parametr KBDTYPE v popisu zařízení zadat hodnotu AGB pro jejich obrazovkovou stanici.
- 3. Změnit systémovou část seznamu knihoven úlohy tak, aby před knihovnou QSYS byla zařazena knihovna QSYS2929.
- 4. Pomocí příkazu CHGJOB změnit formát data, oddělovač data a časový oddělovač.
- 5. Nasměrovat německý tiskový výstup do tiskové fronty, která obsahuje tiskový výstup pro německá data.

CCSID pro znaková pole v databázi u tohoto systému je španělský CCSID 00284, založený na CCSID úlohy při vytváření souboru. V případě, že španělští uživatelé nezadají pro vytvořené databázové soubory odlišný CCSID, bude souborům přiřazen CCSID 00284 a soubory budou obsahovat kódové pozice ze znakové sady 00697 a španělskou kódovou stránku 00284. Italští a němečtí uživatelé však přesto budou moci tyto soubory používat.

Databázová podpora automaticky konvertuje znaková data mezi předvoleným španělským CCSID 00284 a CCSID úlohy italského uživatele 00280 nebo CCSID úlohy německého uživatele 00273.

Příklad, uvedený na obrázku, ukazuje hodnotu SRTSEQ parametru \*LANGIDUNQ. Tento příklad znázorňuje systém z pohledu uživatele primárního jazyka.

Argentinian system with a primary language of Spanish (Feature 2931)

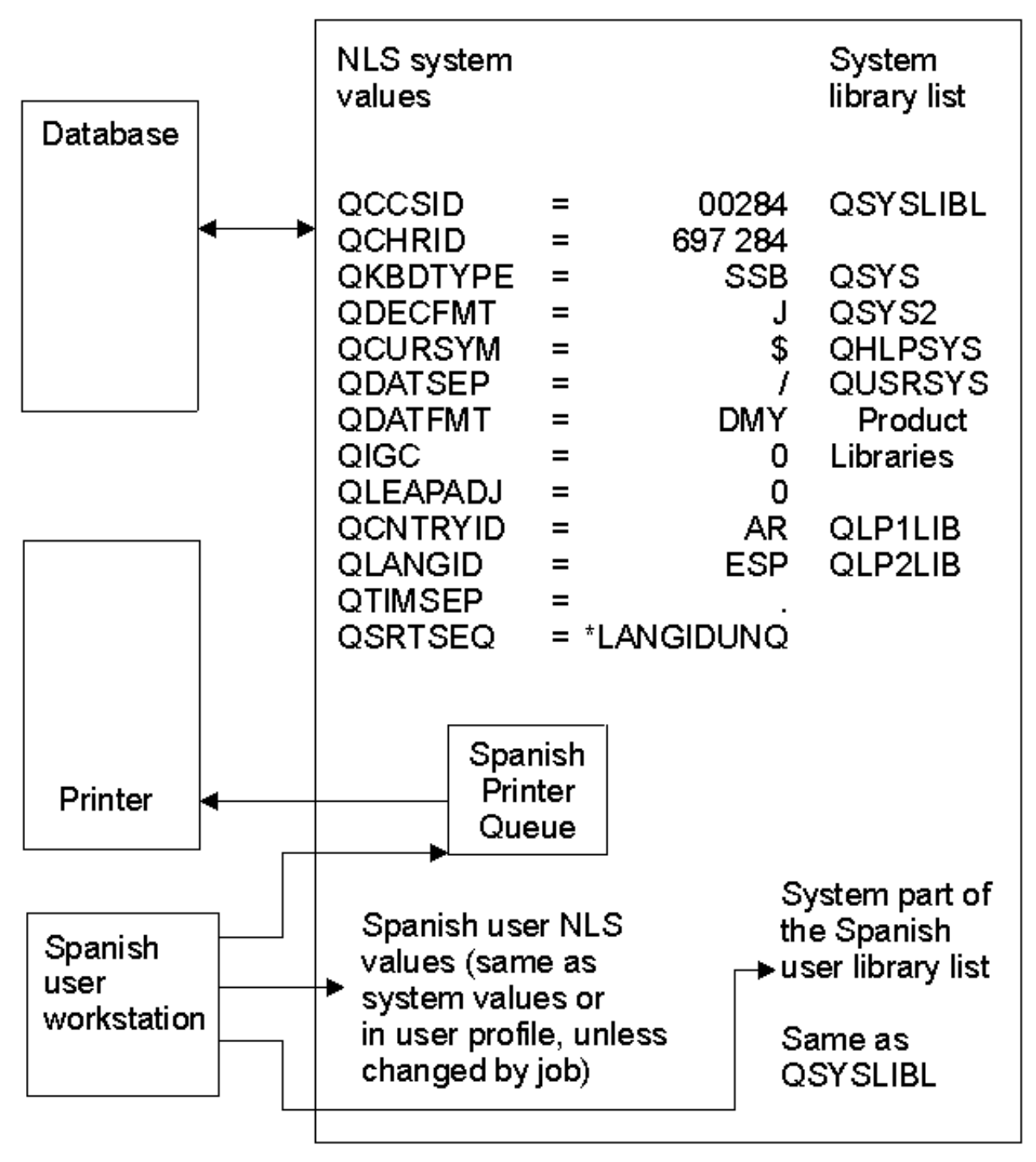

RBA GS 514-0

Dále uvedený obrázek znázorňuje systém z hlediska uživatele italštiny jako sekundárního jazyka.

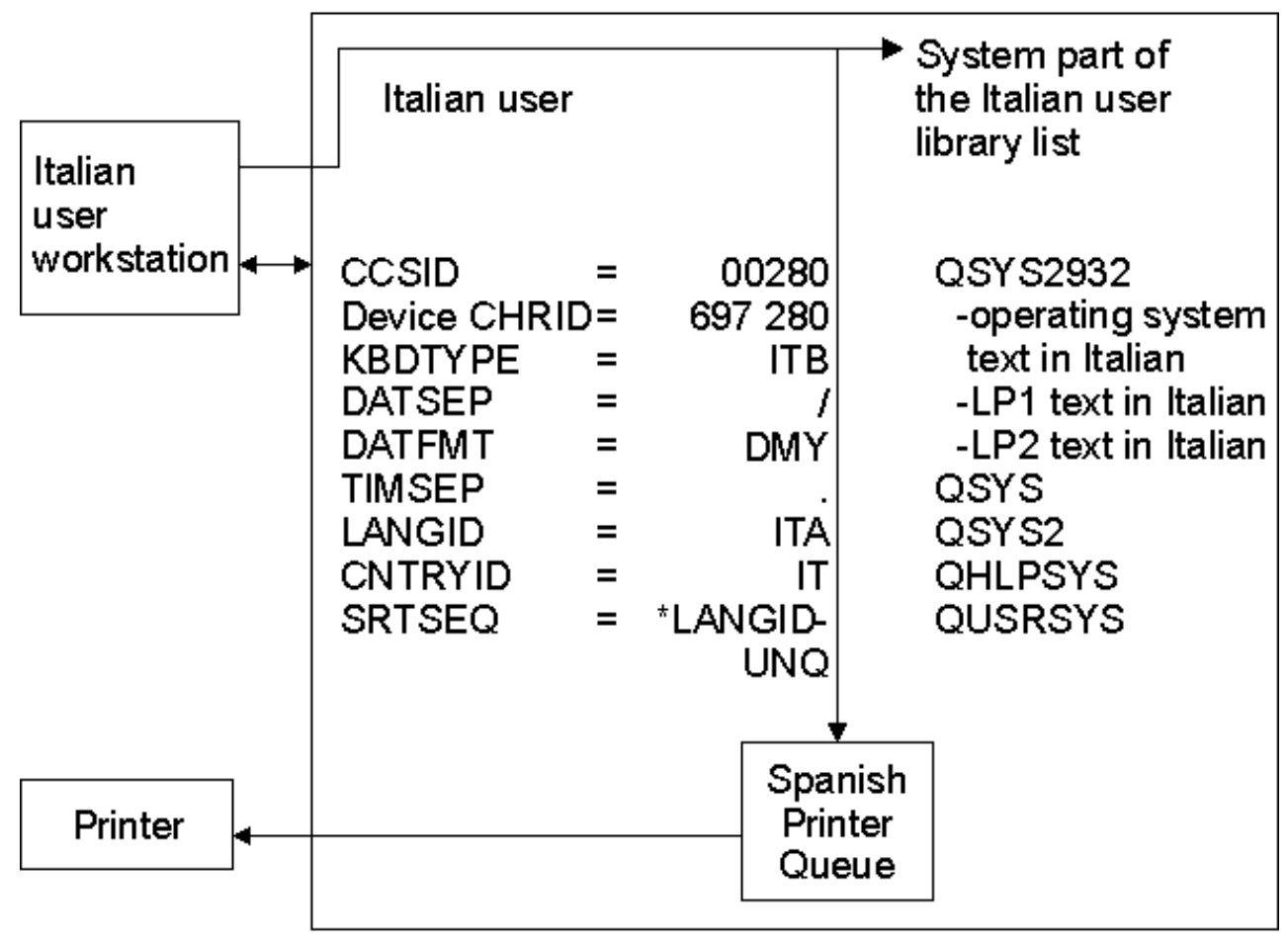

Argentinian server with a secondary language of Italian

RBAGS515-0

Dále uvedený obrázek znázorňuje systém z hlediska uživatele němčiny jako sekundárního jazyka.

# Argentinian server with a secondary language of German

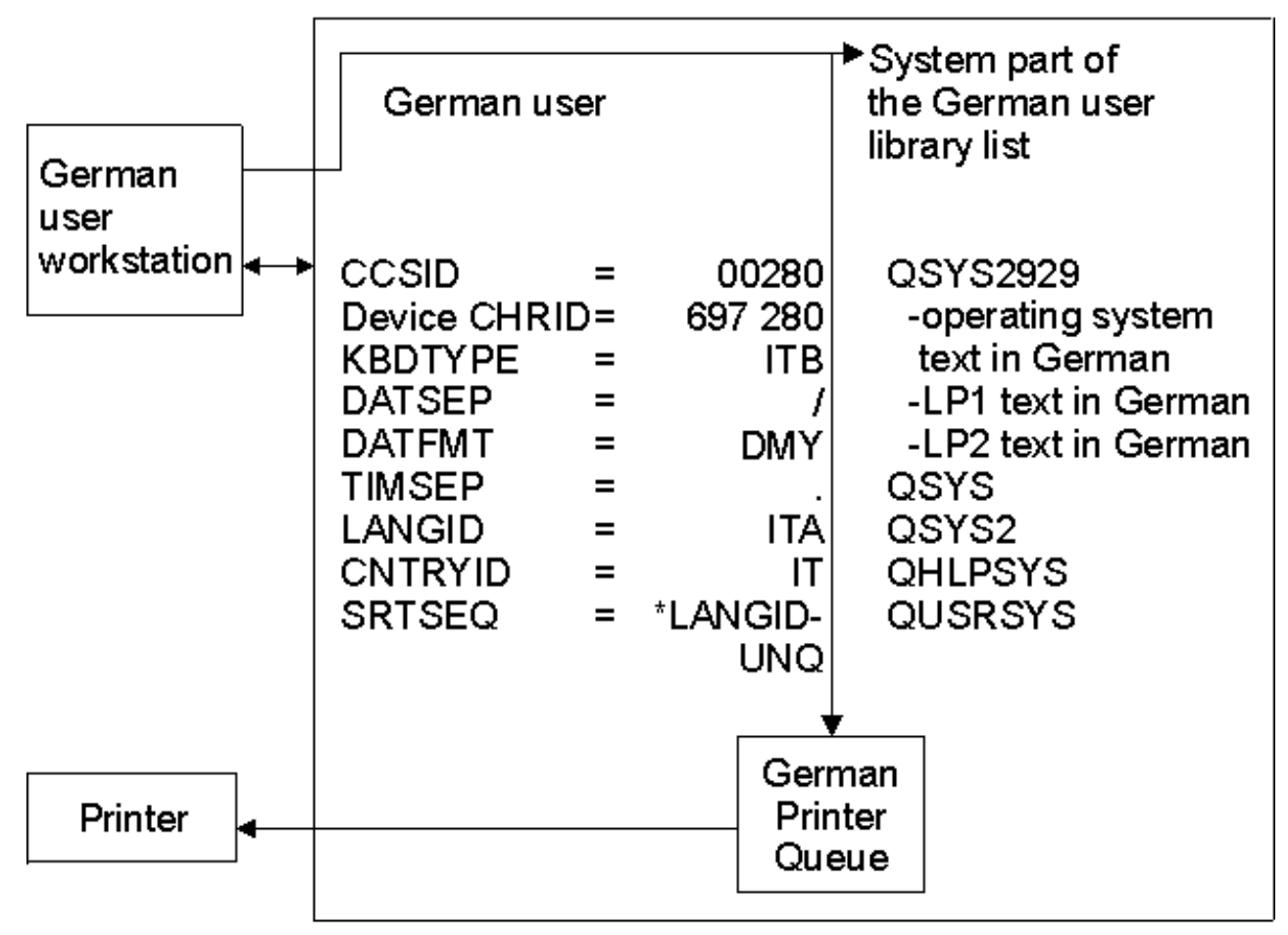

RBAGS516-0

### **Scénář: jeden server podporující DBCS a SBCS**

Tento scénář popisuje jediný server, který obsahuje angličtinu - velká písmena DBCS jako primární jazyk a japonštinu DBCS a angličtinu DBCS jako sekundární jazyky. Představuje server z hlediska uživatele primárního jazyka.

V tomto scénáři je systémová hodnota QKBDTYPE nastavena na JKB. To uživatelům umožňuje zadávat souběžně dvoubajtově kódované japonské znaky, jednobajtově kódované znaky anglických velkých písmen a jednobajtově kódované znaky Katakana.

Operační systém OS/400 vyžaduje pro sekundární jazyk DBCS podporu primárního jazyka DBCS. Jestliže máte primární jazyk DBCS a sekundární jazyk DBCS, možná budete chtít poskytnout některým uživatelům anglická velká a malá písmena. To můžete udělat tak, že změníte seznam systémových knihoven a přidáte do něj QSYS2924. Ještě lepším způsobem je použití popisu podsystému pro každý sekundární jazyk. Další informace o použití popisu podsystému uvádí téma ["Aktivace sekundárního jazyka" na stránce 19.](#page-24-0)

Uživatelé jazyků DBCS a SBCS obvykle ukládají svá data do samostatných databází. Můžete si vytvořit samostatný fyzický soubor pro DBCS a samostatný fyzický soubor pro SBCS. Parametr CCSID lze použít k určení CCSID, ve kterém jsou data uložena. Další informace o vytváření souborů podporujících DBCS obsahuje téma Reference DDS: pojmy.

Následující obrázek představuje primární systém s anglickými velkými písmeny DBCS:

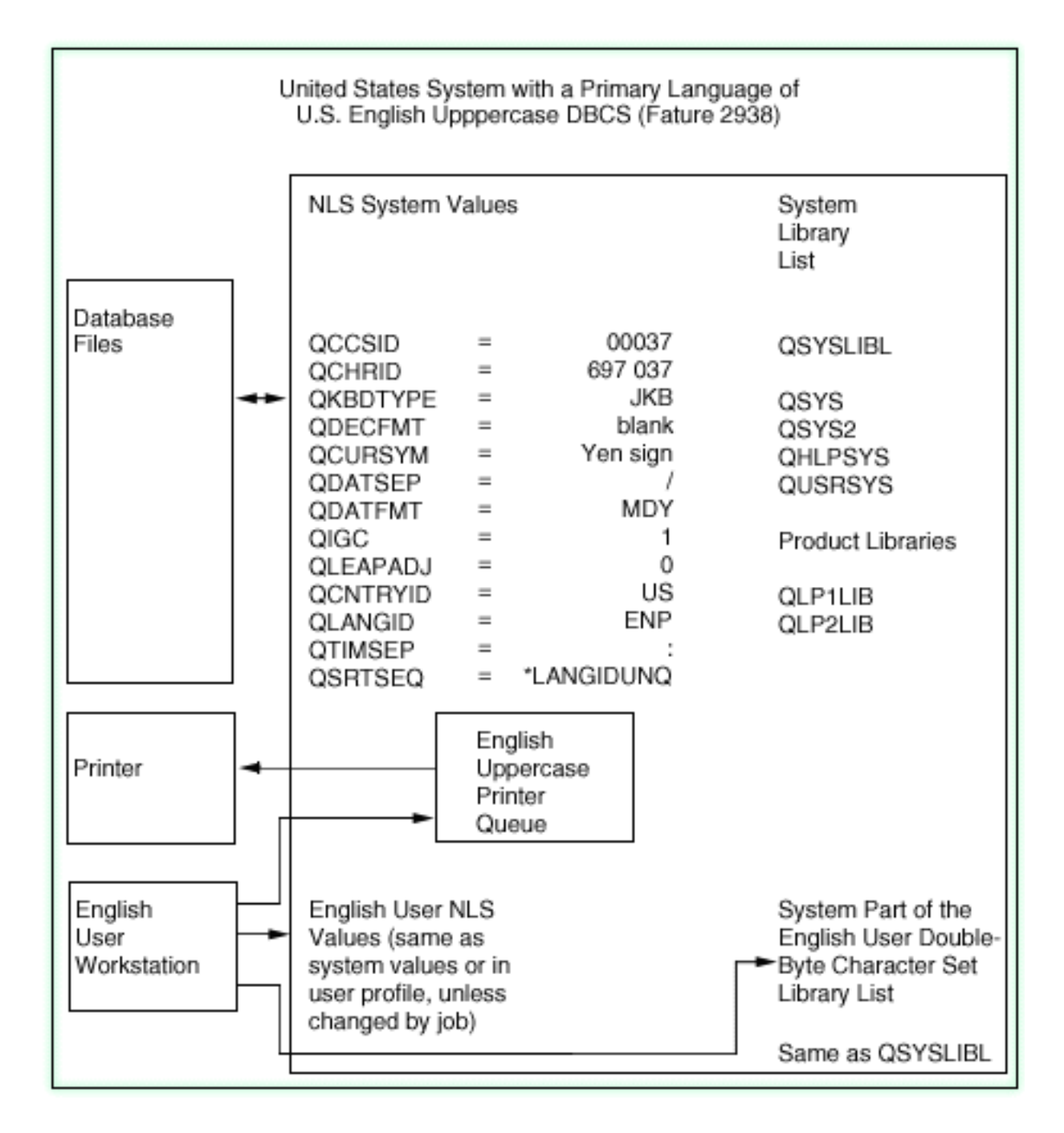

Dále uvedený obrázek znázorňuje systém z hlediska uživatele sekundárního jazyka japonštiny:

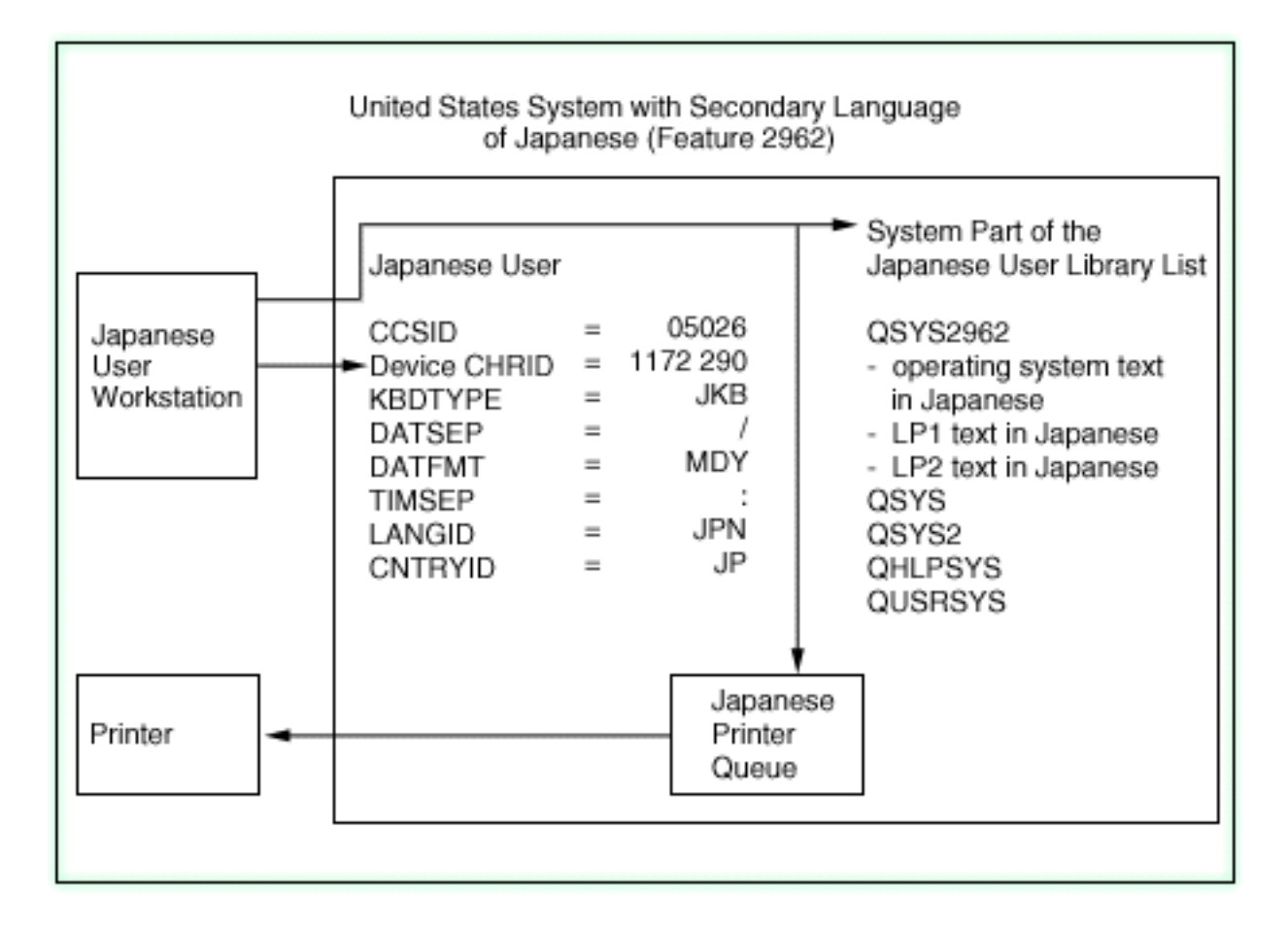

A tento obrázek ukazuje systém z hlediska uživatele sekundárního jazyka americké angličtiny.

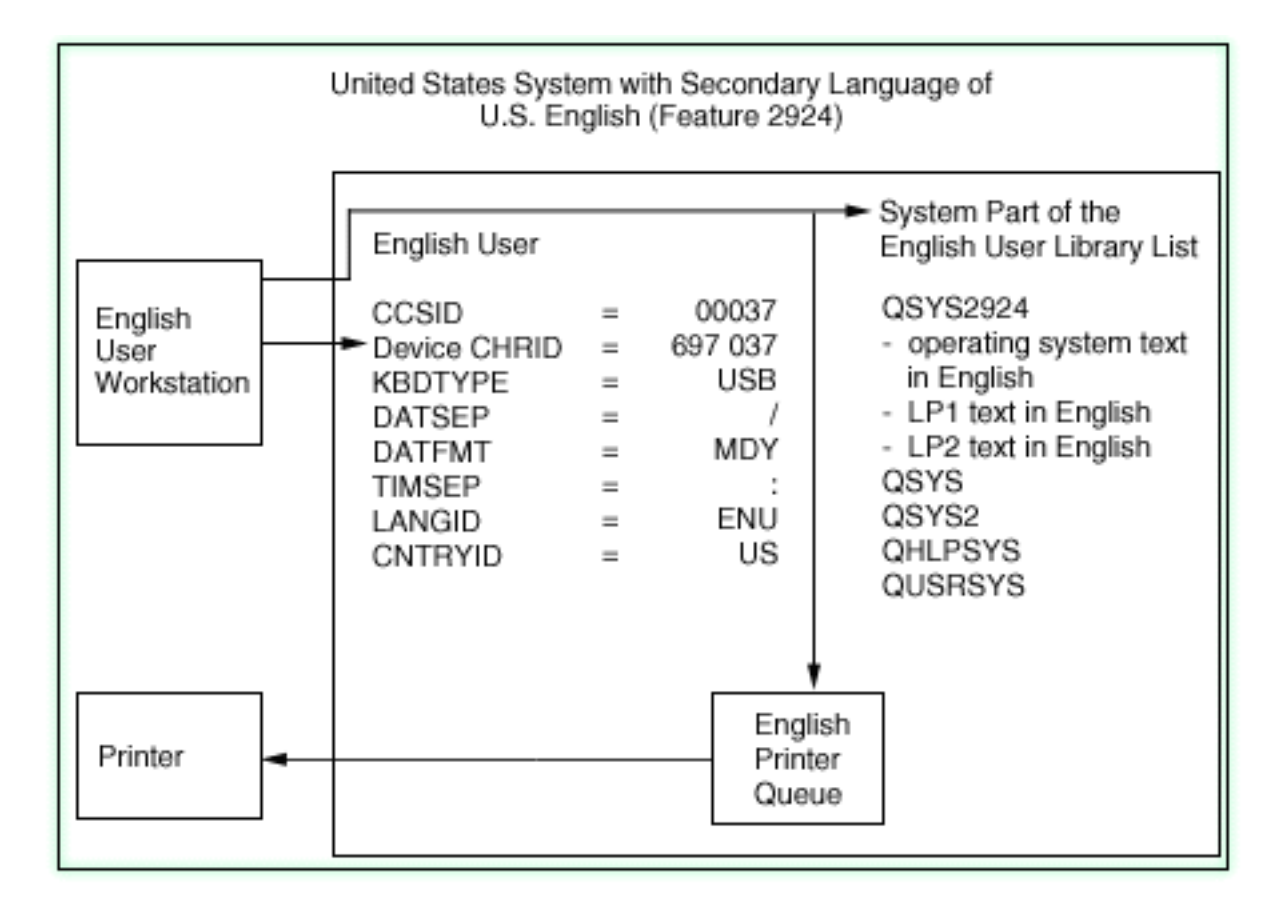

### **Příklad: podpora vícejazyčného prostředí, model samostatné databáze**

Představme si velkou banku ve Švýcarsku s pobočkami pracujícími ve Španělsku, Egyptě, Japonsku a Rusku. Každá pobočka banky má následující nastavení serveru iSeries:

- v Centrální banka ve Švýcarsku poskytuje programové vybavení všem pobočkám, aby jim umožnila předávání dat v obou směrech prostřednictvím komunikací operačního systému OS/400.
- v V jedné pobočce je nainstalována arabská verze národního jazyka. Všechny obrazovky, klávesnice a tiskárny jsou obousměrná arabská zařízení.
- V další pobočce je nainstalována japonská verze národního jazyka. Všechny obrazovky, klávesnice a tiskárny jsou japonská zařízení s dvoubajtovou znakovou sadou (DBCS).
- v V třetí pobočce je nainstalována ruská verze národního jazyka. Všechny obrazovky, klávesnice a tiskárny jsou ruská zařízení.
- Centrální bankovní systém ve Švýcarsku je nastaven na podporu vícejazyčného prostředí:
	- Primární verzí národního jazyka je angličtina v dvoubajtově kódované znakové sadě (DBCS). Tato verze národního jazyka se používá proto, aby švýcarský systém mohl podporovat data ze všech poboček, včetně dat v DBCS z japonské pobočky.
	- Ve švýcarském systému jsou instalovány další verze národních jazyků za účelem podpory každého z jazyků, který používají zaměstnanci banky (francouzština, němčina, italština a angličtina).
	- Je instalován další hardware, který umožňuje švýcarským zaměstnancům zobrazovat a tisknout data přijímaná z poboček banky.
	- Oddělení informačních technologií navrhlo pro centrální banku vícejazyčnou bankovní aplikaci podporující toto prostředí. Využívá schopnosti operačního systému OS/400 podporovat národní jazyky včetně API podpory národních jazyků. Toto řešení umožňuje přidat v případě potřeby nové jazyky. Aby bylo možné provádět překlad do různých jazyků, umísťují se informace integrované v programu do souborů zpráv, zobrazovacích souborů, tiskových souborů, souborů nápovědy a panelů.
	- Švýcarská banka má oddělené knihovny pro data reprezentovaná různými znakovými sadami:
- Knihovna EUROPE obsahuje všechna data ze Španělska a Švýcarska. Tato data jsou normalizována na společné kódování pro tyto země (kódová stránka 00500).
- Knihovna JAPAN obsahuje všechna data z Japonska.
- Knihovna RUSSIA obsahuje všechna data z Ruska.
- Knihovna EGYPT obsahuje všechna data z Egypta.

Pro každou specifickou sadu znaků, která je podporována centrální bankovní aplikací, jsou nastaveny samostatné knihovny. Protože francouzština, němčina, italština a španělština sdílejí stejnou znakovou sadu, jsou data v těchto jazycích uložena v jediné knihovně (EUROPE). Arabština, ruština

a japonština používají znakové sady, které se vzájemně liší. Proto jsou data v těchto jazycích uložena

v samostatných knihovnách.

Následující obrázek znázorňuje příklad podpory vícejazyčného prostředí.

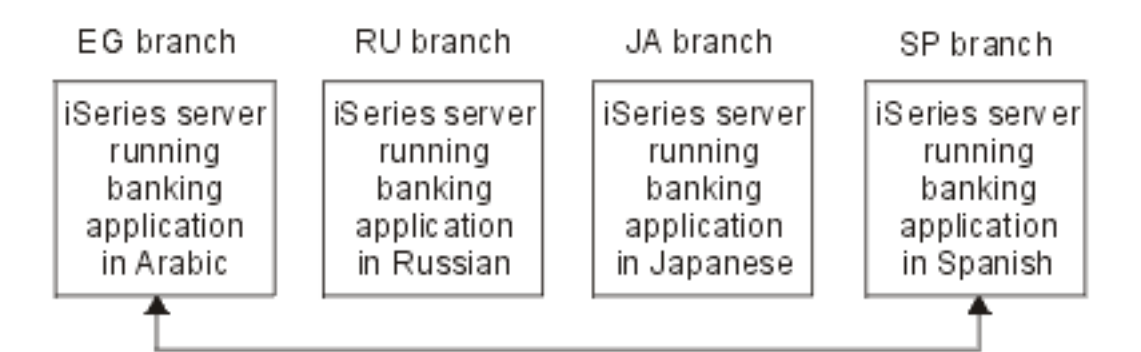

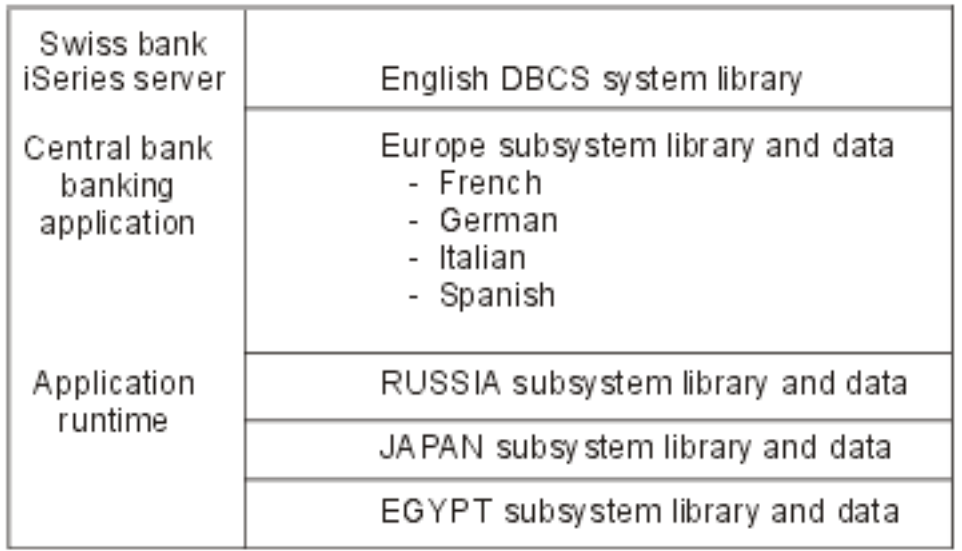

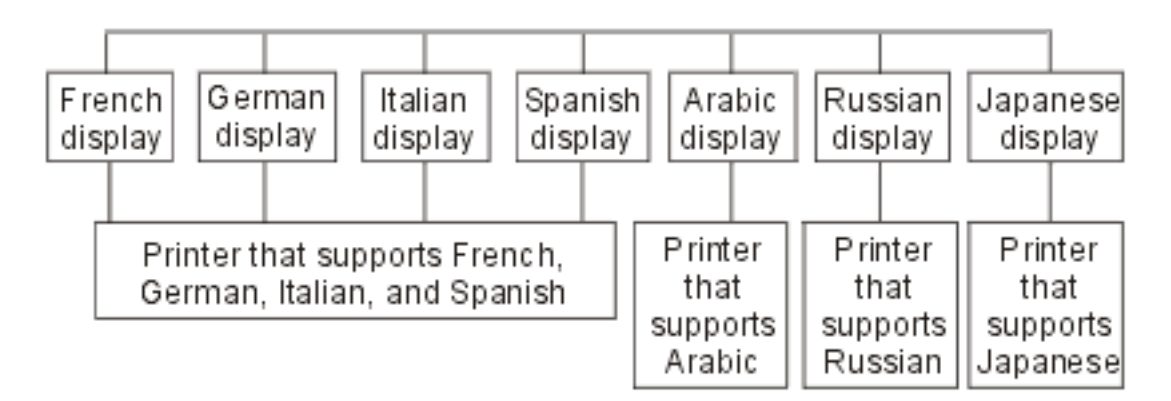

### **Příklad: podpora vícejazyčného prostředí, model databáze UCS-2**

Nyní si představme stejnou banku ve Švýcarsku s pobočkami, která je popsána v tématu [Příklad: podpora](rbagsixampmultilingsepdb.htm) [vícejazyčného prostředí, model samostatné](rbagsixampmultilingsepdb.htm) databáze. Nastavení centrální banky a bankovních poboček je stejné jako dříve s některými výjimkami.

- v Nyní existuje jeden podsystém pro každou zemi.
- v Švýcarská banka má jednu databázi, která konsoliduje všechna data. Žádná znaková data se nepoškozují, protože se pro všechna textová pole používá univerzální znaková sada, neboli UCS (Universal Character Set). Když je při přístupu k datům použit příslušný logický pohled, uvidí každá banka tato data ve své vlastní kódové stránce.

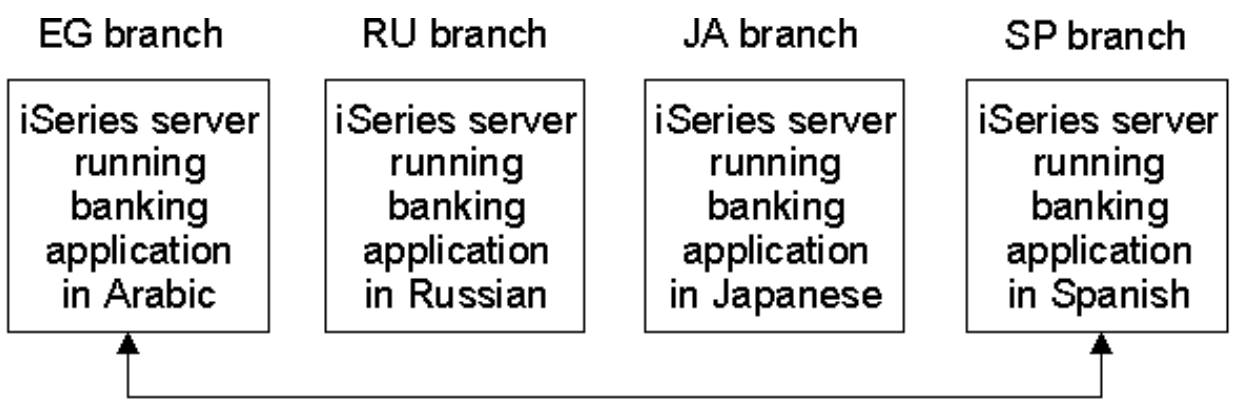

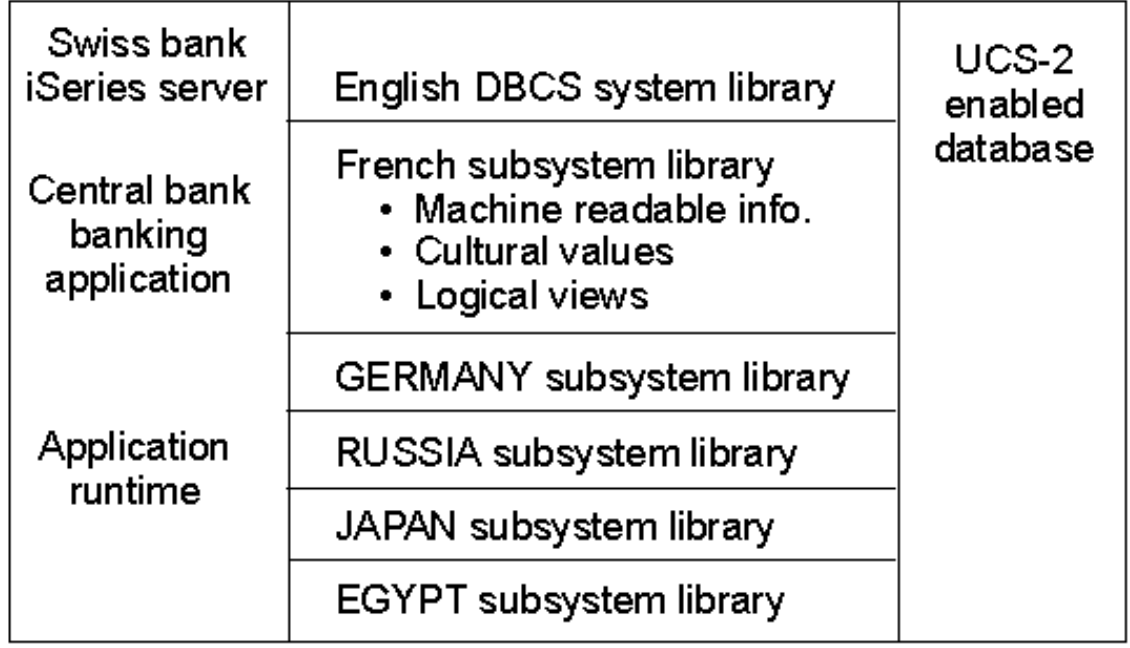

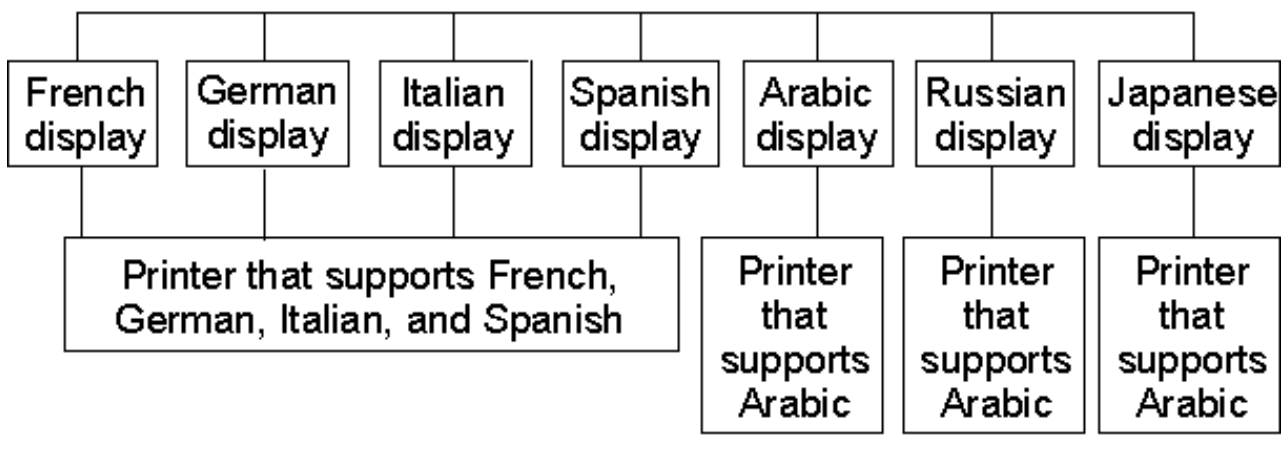

RBAGS518-0

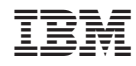

Vytištěno v Dánsku společností IBM Danmark A/S.